# **SONY**

*Caméscope numérique*

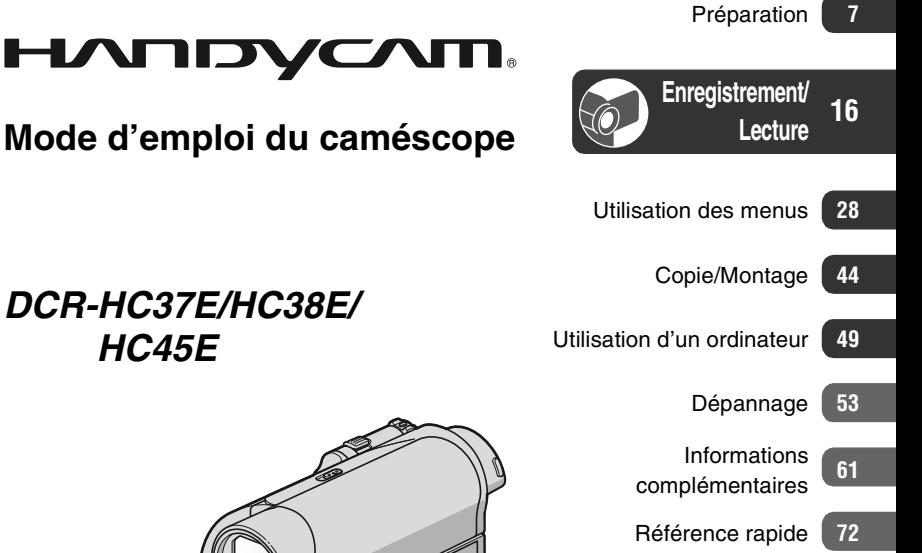

*DCR-HC37E/HC38E/ HC45E*

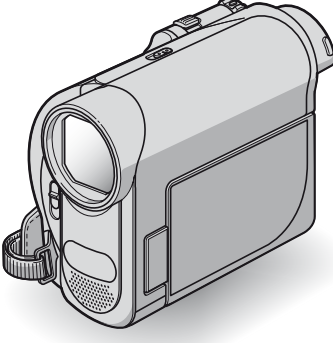

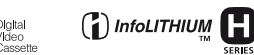

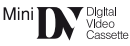

© 2007 Sony Corporation

# <span id="page-1-0"></span>**Lire ce mode d'emploi en premier**

Avant de faire fonctionner l'appareil, lisez attentivement ce mode d'emploi et conservez-le pour toute référence ultérieure.

# **AVERTISSEMENT**

**Afin de réduire les risques d'incendie ou de décharge électrique, n'exposez pas cet appareil à la pluie ou à l'humidité.**

# **ATTENTION**

**Remplacez la batterie par une batterie correspondant au type spécifié uniquement. Sinon vous risquez de provoquer un incendie ou des blessures.**

### **POUR LES CLIENTS RESIDANT EN EUROPE**

# **ATTENTION**

A certaines fréquences spécifiques, les champs électromagnétiques peuvent altérer l'image et le son de ce caméscope.

Cet appareil a été testé et jugé conforme aux limites établies par la directive EMC visant l'utilisation de câbles de connexion de moins de 3 mètres.

# **Avis**

Si l'électricité statique ou les champs électrostatiques entraînent une interruption lors du transfert des données (échec), redémarrez l'application ou débranchez, puis rebranchez le câble de connexion (USB, etc.).

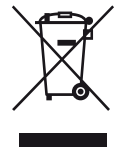

### **Traitement des appareils électriques et électroniques en fin de vie (Applicable dans les pays de l'Union Européenne et aux autres pays européens disposant de systèmes de collecte sélective)**

Ce symbole, apposé sur le produit ou sur son emballage, indique que ce produit ne doit pas être traité avec les déchets ménagers. Il doit être remis à un point de collecte approprié pour le recyclage des équipements électriques et électroniques. En s'assurant que ce produit est bien mis au rebut de manière appropriée, vous aiderez à prévenir les conséquences négatives potentielles pour l'environnement et la santé humaine. Le recyclage des matériaux aidera à préserver les ressources naturelles. Pour toute information supplémentaire au sujet du recyclage de ce produit, vous pouvez contacter votre municipalité, votre déchetterie ou le magasin où vous avez acheté le produit.

Accessoires compatibles : Télécommande (DCR-HC45E)

# **Remarques sur l'utilisation**

#### **Votre caméscope est fourni avec deux types de mode d'emploi**

- « Mode d'emploi du caméscope » (ce mode d'emploi)
- « Guide de mise en route (First Step Guide) » pour raccorder le caméscope à un ordinateur et utiliser le logiciel fourni (contenu sur le CD-ROM fourni)

### **Type de cassette que vous pouvez utiliser avec votre caméscope**

• Vous pouvez utiliser des cassettes mini-DV portant la marque  $\frac{\text{Min}_{\text{min}}}{\sum}$ . Votre caméscope n'est pas compatible avec la fonction Cassette Memory ([p. 62\)](#page-61-0).

### **Utilisation du caméscope**

• Ne tenez pas le caméscope par les parties suivantes.

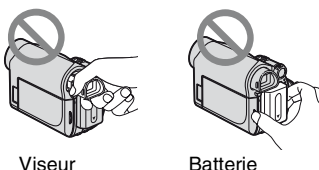

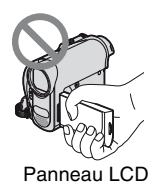

- Le caméscope n'est pas étanche aux poussières, aux gouttes et à l'eau. Reportez-vous à « [A propos de](#page-64-0)  [l'utilisation et de l'entretien](#page-64-0) » [\(p. 65](#page-64-0)).
- Avant de connecter votre caméscope à un autre appareil à l'aide d'un câble USB ou i.LINK, veillez à insérer la fiche du connecteur dans le bon sens et sans forcer pour éviter d'endommager le connecteur ou de provoquer un mauvais fonctionnement du caméscope.
- Pour le DCR-HC45E :
- Branchez le câble de raccordement A/V sur la prise A/V OUT de la Handycam Station lorsque vous utilisez le caméscope conjointement avec la Handycam Station pour reproduire les signaux audio et vidéo.
- Pour le DCR-HC45E : Débranchez l'adaptateur secteur de la Handycam Station en tenant à la fois la Handycam Station et la fiche DC.
- Pour le DCR-HC45E : Glissez le commutateur POWER sur la position OFF(CHG) quand vous insérez le caméscope dans la Handycam Station ou que vous le retirez.

### **Remarques sur les options de menu, le panneau LCD, le viseur et l'objectif**

- Si une option de menu est grisée, cela signifie qu'elle n'est pas disponible dans les conditions de lecture ou de prise de vue en cours.
- L'écran LCD et le viseur sont le produit d'une technologie extrêmement pointue et plus de 99,99% des pixels sont opérationnels. Cependant, on peut constater de très petits points noirs et/ou lumineux (blancs, rouges, bleus ou verts) qui apparaissent en permanence sur l'écran LCD et dans le viseur. Ces points sont normaux et proviennent du processus de fabrication ; ils n'affectent en aucun cas la qualité de l'enregistrement.

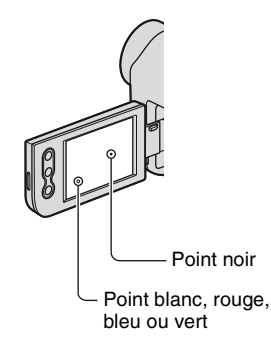

- Si l'écran LCD, le viseur ou l'objectif se trouve exposé à la lumière directe du soleil pendant une période prolongée, cela risque d'entraîner des problèmes de fonctionnement.
- Ne filmez pas le soleil directement. Cela pourrait entraîner un mauvais fonctionnement de votre caméscope. Effectuez des prises de vue du soleil uniquement dans des conditions de faible lumière, par exemple au crépuscule.

# **A propos du réglage de la langue**

• Des captures d'écran dans votre langue sont utilisées pour illustrer les procédures d'utilisation. Si nécessaire, modifiez la langue utilisée à l'écran avant d'utiliser votre caméscope [\(p. 13](#page-12-0)).

### **Prise de vue**

- Avant le début de la prise de vue, testez cette fonction pour vous assurer que l'image et le son sont enregistrés sans problème.
- Aucune compensation relative au contenu de l'enregistrement ne sera accordée, même si la prise de vue ou la lecture ne se font pas en raison d'un mauvais fonctionnement du caméscope, du support d'enregistrement, etc.
- Les systèmes couleur des téléviseurs sont différents d'un pays ou d'une région à l'autre. Pour visionner vos enregistrements sur un téléviseur, il vous faut un modèle utilisant le système PAL.
- Les programmes de télévision, les films, les cassettes vidéo et les autres enregistrements peuvent être protégés par des droits d'auteur. Leur enregistrement non autorisé peut être contraire aux lois sur les droits d'auteur.

# **A propos de ce mode d'emploi**

- Les illustrations de l'écran LCD et du viseur utilisées dans ce mode d'emploi ont été capturées à l'aide d'un appareil photo numérique. Elles peuvent donc paraître différentes de ce que vous voyez réellement.
- Les illustrations de ce mode demploi sont celles du modèle DCR-HC38E. Le nom du modèle est indiqué au bas du caméscope.
- La conception et les spécifications du support d'enregistrement et des accessoires sont sujettes à modification sans préavis.

# **A propos de l'objectif Carl Zeiss**

Votre caméscope est équipé d'un objectif Carl Zeiss, mis au point dans le cadre d'une collaboration entre Carl Zeiss, en Allemagne, et Sony Corporation. Cet objectif produit des images de qualité supérieure. Il adopte le système de mesure MTF\* pour caméscopes et offre une qualité identique à celle des objectifs Carl Zeiss.

\* MTF est l'abréviation de Modulation Transfer Function. Le numéro de valeur indique la quantité de lumière d'un sujet entrant dans l'objectif.

# **Table des matières**

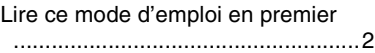

# **[Préparation](#page-6-0)**

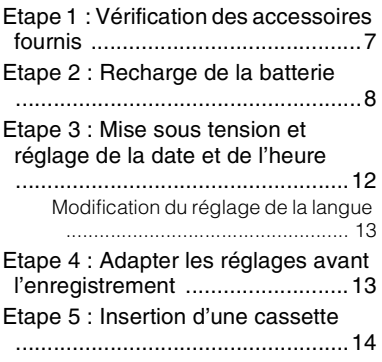

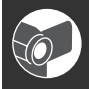

#### **[Enregistrement/](#page-15-0) Lecture**

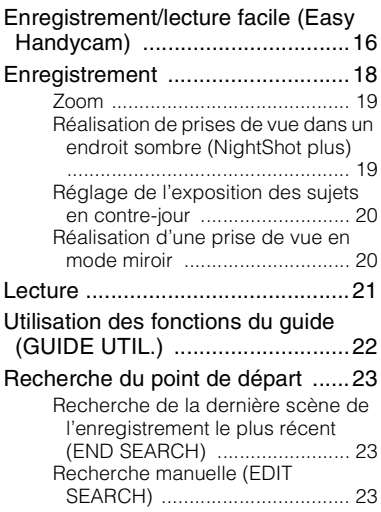

[Vérification des dernières scènes](#page-23-0)  [enregistrées \(Vérification](#page-23-0)  [d'enregistrement\)](#page-23-0)

................................................... [24](#page-23-0)

[Lecture de l'image sur un téléviseur](#page-24-0)  ....................................................[.25](#page-24-0)

# **[Utilisation des menus](#page-27-0)**

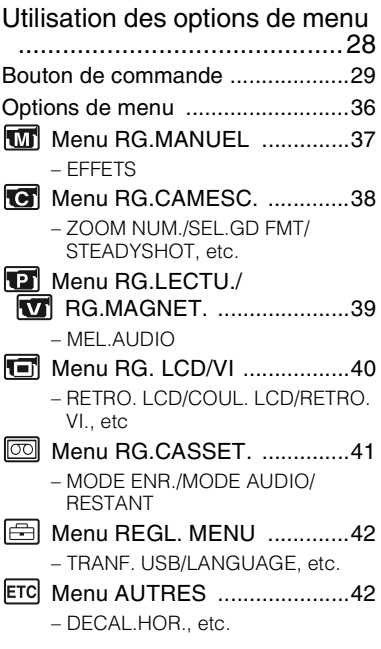

# **[Copie/Montage](#page-43-0)**

[Copie vers un magnétoscope ou un](#page-43-1)  [graveur DVD/HDD](#page-43-1) ......................[44](#page-43-1) [Enregistrement d'images à partir d'un](#page-46-0)  téléviseur ou d'un magnétoscope, [etc. \(DCR-HC38E\)](#page-46-0) ......................[47](#page-46-0)

# **[Utilisation d'un ordinateur](#page-48-0)**

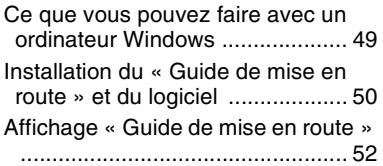

# **[Dépannage](#page-52-0)**

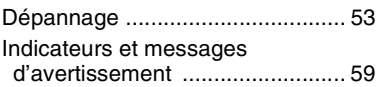

### **[Informations](#page-60-0)  [complémentaires](#page-60-0)**

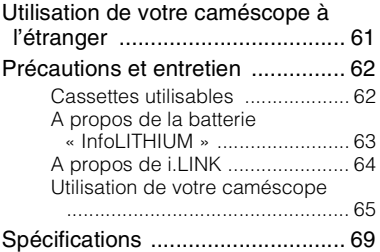

# **[Référence rapide](#page-71-0)**

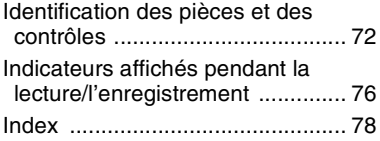

# <span id="page-6-1"></span><span id="page-6-0"></span>*Préparation* **Etape 1 : Vérification des accessoires fournis**

Assurez-vous que tous les accessoires cités ci-dessous sont fournis avec votre caméscope.

Le chiffre entre parenthèses indique la quantité totale d'accessoires de ce type fournis.

Adaptateur secteur (1) ([p. 8\)](#page-7-1)

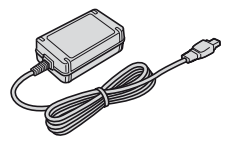

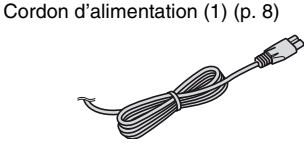

Handycam Station (1) (DCR-HC45E) ([p. 8](#page-7-2), [75\)](#page-74-0)

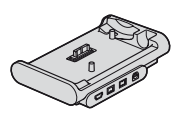

Télécommande sans fil (1) (DCR-HC45E) ([p. 75](#page-74-1))

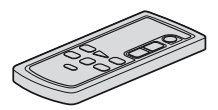

Une pile bouton au lithium est déjà installée.

Câble de raccordement A/V (1) [\(p. 25,](#page-24-0) [44](#page-43-1))

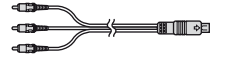

Câble USB (1) (DCR-HC45E) ([p. 73,](#page-72-0) [75](#page-74-0))

• Un câble USB n'est pas fourni avec les modèles DCR-HC37E/HC38E. Si nécessaire, procurez-vous un câble USB 2.0 (type A à type B-mini.). Nous vous recommandons un produit Sony.

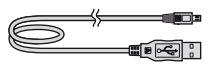

Batterie rechargeable NP-FH30 (1) ([p. 8,](#page-7-1) [63\)](#page-62-0)

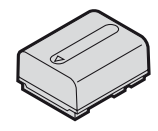

CD-ROM « Handycam Application Software » (1) [\(p. 49\)](#page-48-1)

Adaptateur à 21 broches (1) (DCR-HC45E) ([p. 27\)](#page-26-0)

Mode d'emploi du caméscope (ce mode d'emploi) (1)

# <span id="page-7-1"></span><span id="page-7-0"></span>**Etape 2 : Recharge de la batterie**

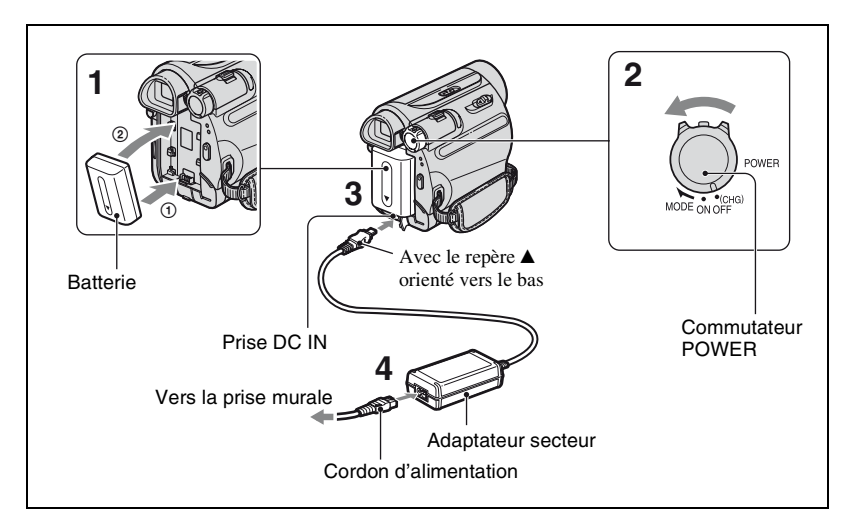

**Vous pouvez charger la batterie « InfoLITHIUM » (série H) ([p. 63\)](#page-62-0) après l'avoir fixée sur votre caméscope.**

#### b **Remarques**

- Vous ne pouvez pas fixer une batterie « InfoLITHIUM » autre que la série H sur votre caméscope.
- **1 Alignez les bornes de la batterie et de votre caméscope** 1**, puis installez la batterie jusqu'à ce qu'elle s'encliquette** 2**.**
- **2 Glissez le commutateur POWER dans le sens de la flèche, sur la position OFF(CHG) (réglage par défaut).**

**3 Pour les DCR-HC37E/HC38E : Débranchez l'adaptateur secteur de la prise DC IN de votre caméscope.**

<span id="page-7-2"></span>**Pour le DCR-HC45E : Débranchez l'adaptateur secteur de la prise DC IN de la Handycam Station.**

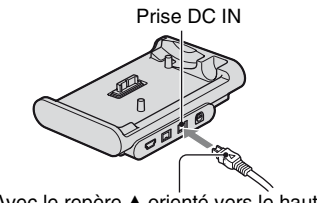

Avec le repère  $\triangle$  orienté vers le haut

#### **4 Pour les DCR-HC37E/HC38E : Raccordez le cordon d'alimentation à l'adaptateur secteur et à la prise murale.**

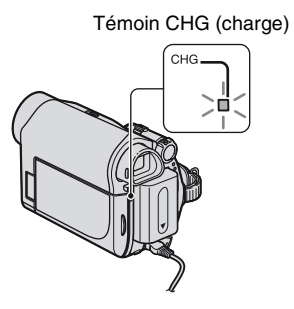

Le témoin CHG (charge) s'allume et la charge commence.

**Pour le DCR-HC45E : Raccordez le cordon d'alimentation à l'adaptateur secteur et à la prise murale. Insérez bien à fond le caméscope dans la Handycam Station.**

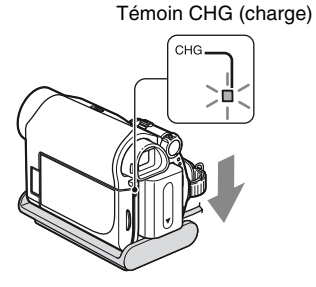

Le témoin CHG (charge) s'allume et la charge commence.

#### **5 Le témoin CHG (charge) s'éteint lorsque la batterie est chargée à fond. Débranchez l'adaptateur secteur de la prise DC IN.**

Pour le DCR-HC45E : Débranchez l'adaptateur secteur de la prise DC IN en tenant à la fois la Handycam Station et la fiche DC.

#### b **Remarques**

• Pour le DCR-HC45E :

Fermez le cache de la prise DC IN lorsque vous insérez le caméscope dans la Handycam Station.

#### **Pour le DCR-HC45E : Pour charger la batterie avec l'adaptateur secteur seulement**

Glissez le commutateur POWER sur la position OFF(CHG). Branchez ensuite l'adaptateur secteur directement sur la prise DC IN de votre caméscope.

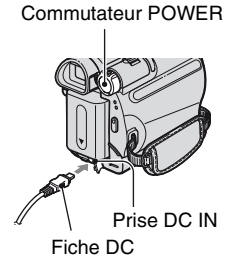

# ୁ<sup>୪:</sup> Conseils

• Vous pouvez utiliser votre caméscope en le raccordant à une source d'alimentation telle qu'une prise murale, comme le montre l'illustration. Dans ce cas, la batterie ne se décharge pas.

### **Pour le DCR-HC45E : Pour retirer le caméscope de la Handycam Station**

Mettez le caméscope hors tension, puis retirez-le de la Handycam Station en tenant à la fois le caméscope et la Handycam Station.

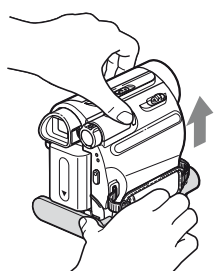

### **Pour les DCR-HC37E/HC38E : Pour utiliser une source d'alimentation externe**

Vous pouvez raccorder votre caméscope à une prise murale de la même manière que lors de la charge de la batterie. Dans ce cas, la batterie ne se décharge pas.

# **Pour retirer la batterie**

- 1 Coupez l'alimentation et appuyez sur PUSH.
- 2 Retirez la batterie dans le sens de la flèche.

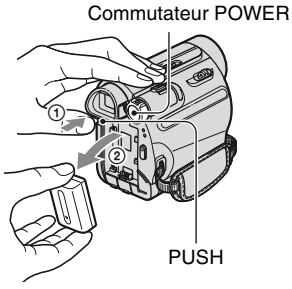

# **Avant de ranger la batterie**

Déchargez entièrement la batterie avant de la ranger pour une période prolongée ([p. 64\)](#page-63-1).

#### <span id="page-9-0"></span>**Vérification de l'autonomie de la batterie (Informations relatives à la batterie)**

Réglez le commutateur POWER sur la position OFF(CHG), puis appuyez sur DISP/BATT INFO.

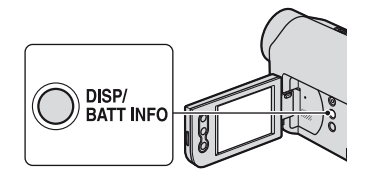

Après un moment, la durée de prise de vue approximative et les informations relatives à la batterie s'affichent pendant environ 7 secondes. Pour visualiser les informations pendant environ 20 secondes, appuyez de nouveau sur DISP/BATT INFO pendant que les informations sont affichées.

Autonomie de la batterie (approximative)

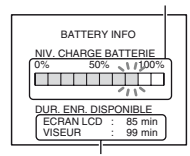

Capacité d'enregistrement (approximative)

Vous pouvez vérifier l'autonomie de la batterie sur l'écran LCD.

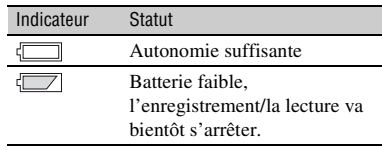

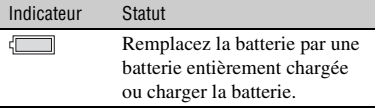

#### **Temps de charge**

Temps approximatif (en minutes) nécessaire à la recharge complète d'une batterie totalement déchargée.

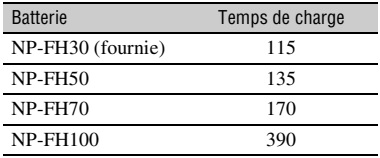

#### **Durée de prise de vue**

Temps approximatif (en minutes) disponible lors de l'utilisation d'une batterie en pleine charge.

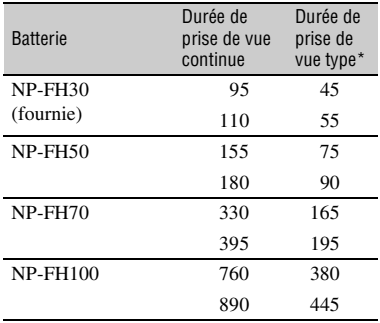

\* La durée de prise de vue type correspond à des prises de vue avec marche/arrêt, utilisation du zoom et mise sous et hors tension répétées.

#### b **Remarques**

• Durées mesurées dans les conditions suivantes : Ligne du haut : Prise de vue avec l'écran LCD. Ligne du bas : Prise de vue avec le viseur tandis que le panneau LCD est fermé.

#### **Durée de lecture**

Temps approximatif (en minutes) disponible lors de l'utilisation d'une batterie en pleine charge.

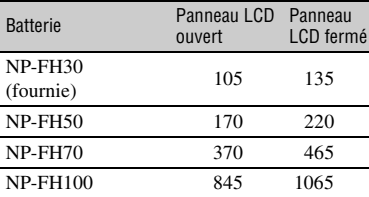

#### **Batterie**

- Avant de changer la batterie, glissez le commutateur POWER sur la position OFF(CHG).
- Le témoin CHG (charge) clignote pendant la charge ou les informations relatives à la batterie ([p. 10](#page-9-0)) ne s'affichent pas correctement dans les conditions suivantes :
	- la batterie n'est pas installée correctement ;
	- la batterie est endommagée ;
	- la batterie est usée (pour les Informations relatives à la batterie uniquement).
- La batterie ne fournit aucune alimentation lorsque l'adaptateur secteur est raccordé à la prise DC IN de votre caméscope ou de la Handycam Station fournie avec le modèle DCR-HC45E, même si le cordon d'alimentation est débranché de la prise murale.

#### **Durée de charge/lecture/prise de vue**

- Durées mesurées avec le caméscope à une température de 25°C. (Utilisation recommandée à une température de 10 à 30°C.)
- La durée de prise de vue et de lecture est raccourcie lorsque vous utilisez votre caméscope à basse température.
- La durée de prise de vue et de lecture est raccourcie en fonction des conditions d'utilisation de votre caméscope.

# **Etape 2 : Recharge de la batterie (suite)**

#### **Adaptateur secteur**

- Branchez l'adaptateur secteur sur la prise de courant la plus proche. Débranchez immédiatement l'adaptateur secteur de la prise de courant si un problème de fonctionnement se produit pendant l'utilisation du caméscope.
- N'utilisez pas un adaptateur secteur situé dans un espace restreint, par exemple entre un mur et un meuble.
- Ne court-circuitez pas la fiche DC de l'adaptateur secteur ou les bornes de la batterie avec un objet métallique. Cela pourrait entraîner un problème de fonctionnement.
- Même si votre caméscope est mis hors tension, l'appareil est toujours alimenté tant qu'il est raccordé à la prise secteur via l'adaptateur.

# <span id="page-11-0"></span>**Etape 3 : Mise sous tension et réglage de la date et de l'heure**

La première fois que vous utilisez le caméscope, réglez la date et l'heure. Si vous ne réglez pas la date et l'heure, l'écran [RG.HORLOGE] s'affiche chaque fois que vous mettez le caméscope sous tension ou que vous modifiez la position du commutateur POWER.

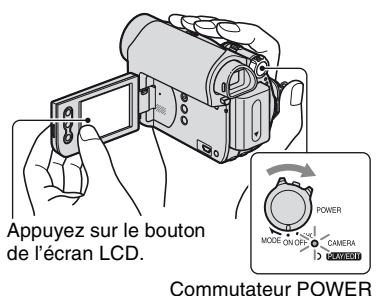

**1 Tout en appuyant sur le bouton vert, faites coulisser le commutateur POWER dans le sens de la flèche pour allumer le** 

**CAMERA :** pour enregistrer sur une cassette.

**témoin approprié.**

**PLAY/EDIT :** pour lire ou éditer des images.

L'écran [RG.HORLOGE] s'affiche.

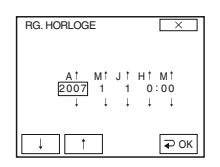

**2** Réglez [A] (année) avec  $\boxed{\phantom{1}}$  / **1**, puis appuyez sur  $\overline{QOK}$ .

Vous pouvez régler n'importe quelle année jusqu'à l'année 2079.

**3 Réglez [M] (mois), puis appuyez sur**  $\overline{Q}$ **OK** et répétez l'opération **pour [J] (jour), [H] (heures) et [M] (minutes).**

L'horloge démarre.

### **Pour mettre l'appareil hors tension**

Glissez le commutateur POWER sur la position OFF(CHG).

# **Pour réinitialiser la date et l'heure**

Vous pouvez sélectionner la date et l'heure souhaitées en appuyant sur  $\boxed{\mathsf{FN}}$   $\rightarrow$  $[PAGE2] \rightarrow [RG.HORLOGE]$  [\(p. 28](#page-27-1)).

#### **(3) Remarques**

- Si vous n'utilisez pas votre caméscope pendant **environ 3 mois**, la batterie rechargeable intégrée se décharge et les réglages de la date et de l'heure peuvent s'effacer de la mémoire. Dans ce cas, rechargez la batterie rechargeable, puis réglez de nouveau la date et l'heure [\(p. 68](#page-67-0)).
- A l'achat, le caméscope est réglé pour que l'alimentation soit automatiquement coupée si vous le laissez inutilisé pendant environ 5 minutes, ceci afin d'économiser la batterie ([H.T. AUTO], [p. 42\)](#page-41-4).

# **Ö** Conseils

- La date et l'heure ne sont pas visibles pendant l'enregistrement, mais sont automatiquement enregistrées sur la cassette, et peuvent être affichées pendant la lecture (reportez-vous à la [page 33](#page-32-0) pour [CODE DONN.] (Pendant le fonctionnement de Easy Handycam, vous ne pouvez régler que [DATE/HEURE])).
- Si les boutons de l'écran tactile ne fonctionnent pas correctement, réglez l'écran tactile (ETALONNAGE) ([p. 67\)](#page-66-0).

### <span id="page-12-0"></span>**Modification du réglage de la langue**

Vous pouvez changer la langue des indications à l'écran. Appuyez sur  $\rightarrow$  [MENU]  $\rightarrow$  [ $\rightleftharpoons$ ] (REGL. MENU)  $\rightarrow$ [ LANGUAGE], puis sélectionnez la langue souhaitée.

# <span id="page-12-1"></span>**Etape 4 : Adapter les réglages avant l'enregistrement**

### <span id="page-12-2"></span>**Ouverture du capuchon de l'objectif**

Glissez le commutateur LENS COVER sur **OPEN** 

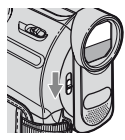

Après l'enregistrement, réglez le commutateur LENS COVER sur CLOSE, pour fermer le capuchon de l'objectif.

# **Le panneau LCD**

Ouvrez le panneau LCD à 90 degrés par rapport au caméscope  $(1)$ , puis faites-le pivoter jusqu'à obtenir l'angle le mieux adapté à la lecture ou à la prise de vue  $(Q)$ .

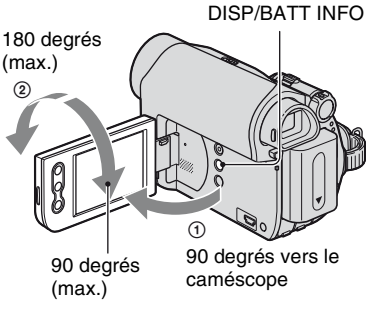

### b **Remarques**

• Au moment d'ouvrir ou de régler le panneau LCD, tâchez de ne pas appuyer accidentellement sur ses boutons.

# ن<sup>ن</sup> Conseils

• Si vous faites pivoter le panneau LCD à 180 degrés sur le côté de l'objectif, vous pouvez le refermer avec l'écran LCD tourné vers l'extérieur. Cette position est très pratique pendant la lecture.

# **Etape 4 : Adater les réglages avant l'enregistrement (suite)**

- Pour régler la luminosité de l'écran LCD, reportez-vous à [LUMI. LCD] [\(p. 33](#page-32-1)).
- Appuyez sur DISP/BATT INFO pour afficher ou masquer les indicateurs à l'écran (telles que les Informations relatives à la batterie).

# **Le viseur**

Vous pouvez visualiser des images à l'aide du viseur pour économiser la batterie ou lorsque la qualité de l'image affichée sur l'écran LCD est mauvaise.

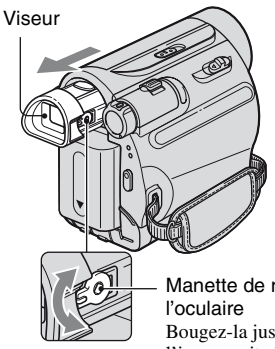

Manette de réglage de Bougez-la jusqu'à ce que l'image soit claire.

# **ζ<sup>ί</sup> Conseils**

• Vous pouvez régler la luminosité du rétroéclairage du viseur en sélectionnant (RG. LCD/VI) - [RETRO. VI.] [\(p. 40](#page-39-2)).

# **La sangle**

Attachez la sangle et tenez correctement le caméscope.

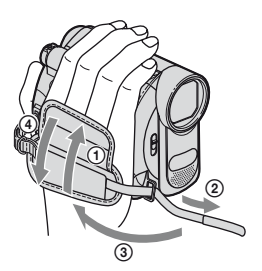

# <span id="page-13-0"></span>**Etape 5 : Insertion d'une cassette**

Vous pouvez utiliser uniquement des cassettes mini-DV  $\frac{\text{Min}}{\text{N}}$  [\(p. 62](#page-61-0)).

**1** Faites coulisser le levier  $\sqrt{ }$ **OPEN/EJECT dans le sens de la flèche et maintenez-le ainsi pour ouvrir le couvercle.**

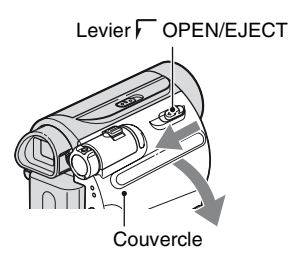

Le logement de la cassette se soulève et s'ouvre automatiquement.

**2 Insérez une cassette fenêtre vers l'extérieur, puis appuyez sur PUSH.** 

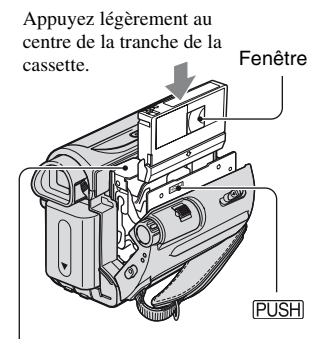

Logement de la cassette

**Le logement de la cassette se rabaisse automatiquement.**

#### b **Remarques**

• **Ne forcez pas la fermeture du logement de la cassette en appuyant sur la position marquée pendant qu'elle se**  {DO NOT PUSH}**referme, sous peine de provoquer un mauvais fonctionnement.**

**3 Refermez le couvercle.**

#### **Pour éjecter la cassette**

Ouvrez le couvercle en procédant comme décrit à l'étape **1**, puis retirez la cassette.

### z **Conseils**

• La durée de prise de vue dépend du réglage [MODE ENR.] [\(p. 41](#page-40-2)).

# <span id="page-15-1"></span><span id="page-15-0"></span>**Enregistrement/lecture facile (Easy Handycam)**

Grâce à cette fonction Easy Handycam, le caméscope est automatiquement réglé de manière optimale, ce qui vous évite d'effectuer les différents réglages individuels. La taille des caractères à l'écran peut être augmentée pour faciliter leur visualisation.

Ouvrir le capuchon de l'objectif ([p. 13](#page-12-2))

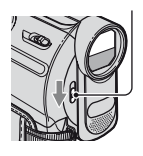

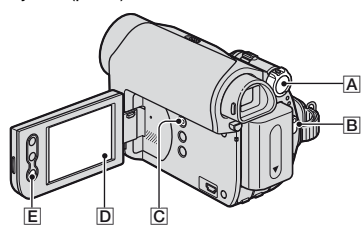

# **Enregistrement**

**1 Faites coulisser plusieurs fois le commutateur POWER** A **dans le sens de la flèche pour allumer le témoin CAMERA.**

Si le commutateur POWER  $\overline{A}$  se trouve sur la position OFF(CHG), glissez-le tout en appuyant sur le bouton vert.

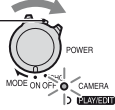

# **2 Appuyez sur EASY** C**.**

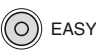

**EASY** s'affiche à l'écran **D**.

# **3 Appuyez sur REC START/STOP** B **(ou** E**) pour commencer l'enregistrement.\***

L'indicateur  $\left( \bigotimes \right)$  passe de [VEILLE] à [ENR.]. Appuyez de nouveau sur REC START/STOP pour mettre fin à l'enregistrement.

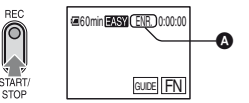

\* Pendant l'opération Easy Handycam, vous ne pouvez enregistrer qu'en mode SP.

#### **Lecture**

**Faites coulisser plusieurs fois le commutateur POWER** A **dans le sens de la flèche pour allumer le témoin PLAY/EDIT. Appuyez sur les boutons de l'écran**  D **comme suit.**

Si le commutateur POWER Appuyez sur <a<sup>®</sup>, puis sur > II se trouve sur la position **pour commencer la lecture.** OFF(CHG), glissez-le tout  $\bm{\bm{\circ}}$ en appuyant sur le bouton CAMERA vert. $O$   $C$   $C$   $C$   $C$   $C$   $C$   $D$   $D$   $D$   $D$ GUIDE  $\boldsymbol{\Theta}$  $\bullet$  GUIDE [\(p. 22](#page-21-1)) **B** Arrêt

- C Permet de basculer entre la lecture et la pause
- **O** Rembobinage/Avance rapide

# x **Pour annuler l'opération Easy Handycam**

Appuyez de nouveau sur EASY  $\boxed{C}$ .  $\boxed{PASY}$  disparaît de l'écran  $\boxed{D}$ .

# ■ Réglages de menu disponibles avec la fonction Easy Handycam

Appuyez sur  $\boxed{\overline{F}}$  pour afficher les réglages de menu disponibles. Pour plus d'informations sur le réglage, reportez-vous à la [page 28.](#page-27-1)

- La plupart des réglages reviennent automatiquement à leur état par défaut [\(p. 36](#page-35-0)).
- Annulez l'opération Easy Handycam si vous souhaitez ajouter des effets ou des réglages aux images.

# ■ Touche non disponible avec Easy Handycam

En mode Easy Handycam, le bouton BACK LIGHT ([p. 20](#page-19-2)) n'est pas disponible. [Incompatible avec la fonction Easy Handycam] s'affiche si vous tentez d'exécuter des opérations qui ne sont pas disponibles en mode Easy Handycam.

# <span id="page-17-1"></span><span id="page-17-0"></span>**Enregistrement**

Ouvrir le capuchon de l'objectif ([p. 13](#page-12-2)).

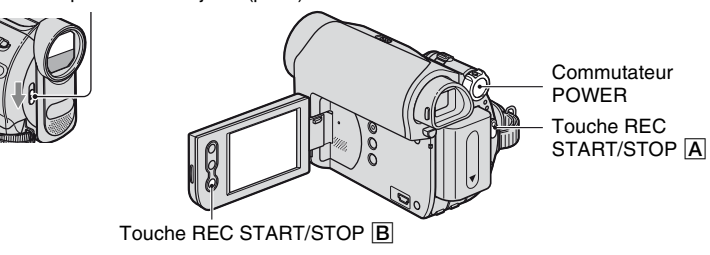

# **Faites coulisser plusieurs fois le commutateur POWER dans le sens de la flèche pour allumer le témoin CAMERA.**

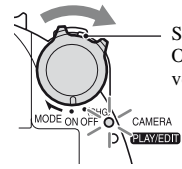

Si le commutateur POWER se trouve sur la position OFF(CHG), glissez-le tout en appuyant sur le bouton vert.

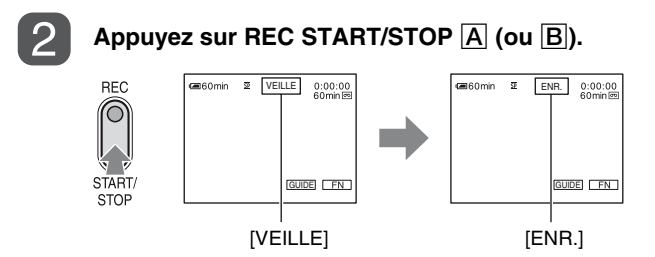

Appuyez de nouveau sur REC START/STOP pour mettre fin à l'enregistrement.

### <span id="page-18-0"></span>**Zoom**

Vous pouvez grossir des images jusqu'à 40 fois leur taille originale à l'aide de la manette de zoom ou des boutons de zoom sur l'écran LCD.

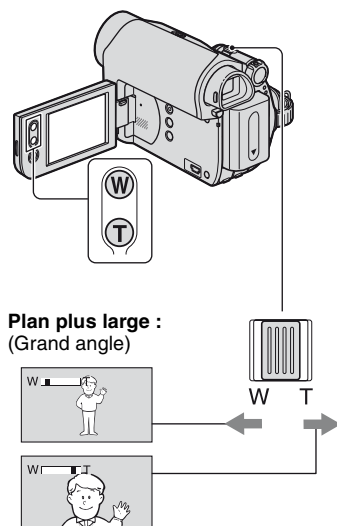

**Vue rapprochée :** (Téléobjectif)

Déplacez légèrement la manette de zoom pour un zoom plus lent. Déplacez-la davantage pour un zoom plus rapide.

#### b **Remarques**

- Il est possible que la fonction [STEADYSHOT] ne réduise pas le flou des images comme souhaité lorsque la manette de zoom est mise du côté T (Téléobjectif).
- Veillez à maintenir le doigt sur la manette de zoom, car si vous l'enlevez, le bruit de fonctionnement de la manette risque d'être aussi enregistré.
- Vous ne pouvez pas modifier la vitesse de zoom avec les boutons de zoom de l'écran LCD.

• Pour maintenir une mise au point nette, la distance minimale requise entre votre caméscope et le sujet est d'environ 1 cm pour le grand angle et d'environ 80 cm pour le téléobjectif.

### z **Conseils**

• Vous pouvez régler [ZOOM NUM.] [\(p. 38](#page-37-2)) si vous souhaitez un zoom supérieur à 40 ×.

# <span id="page-18-1"></span>**Réalisation de prises de vue dans un endroit sombre (NightShot plus)**

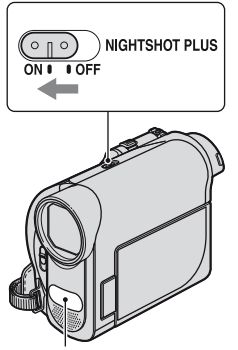

Port infrarouge

Réglez le commutateur NIGHTSHOT PLUS sur ON. (@ et [« NIGHTSHOT PLUS »] apparaissent.)

#### b **Remarques**

- La fonction NightShot plus utilise une lumière infrarouge. Ne couvrez donc pas le port infrarouge avec les doigts ou d'autres objets. Retirez le convertisseur (en option) s'il est mis en place.
- Faites la mise au point manuellement ([MISE AU PT], [p. 29](#page-28-1)) lorsque la mise au point automatique se fait difficilement.
- N'utilisez pas la fonction NightShot plus dans des endroits lumineux. Cela pourrait entraîner un problème de fonctionnement.

# **Enregistrement (suite)**

<span id="page-19-2"></span><span id="page-19-0"></span>**Réglage de l'exposition des sujets en contre-jour**

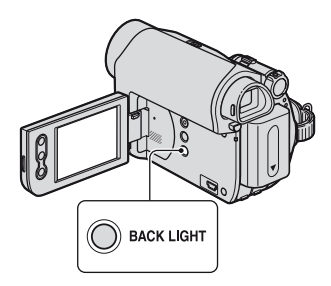

Pour régler l'exposition des sujets en contre-jour, appuyez sur BACK LIGHT pour afficher  $\overline{\mathbb{Z}}$ . Pour annuler la fonction de compensation du contre-jour, appuyez de nouveau sur BACK LIGHT.

#### <span id="page-19-1"></span>**Réalisation d'une prise de vue en mode miroir**

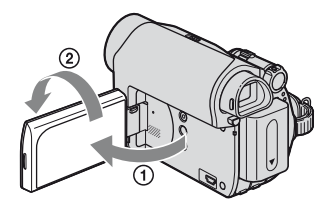

Ouvrez le panneau LCD à 90 degrés par rapport au caméscope  $(1)$ , puis faites-le pivoter à 180 degrés du côté de l'objectif  $(Q)$ ).

#### z **Conseils**

• Une image en miroir du sujet s'affiche sur l'écran LCD, mais l'image enregistrée est normale.

# <span id="page-20-0"></span>**Lecture**

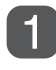

# **Faites coulisser plusieurs fois le commutateur POWER dans le sens de la flèche pour allumer le témoin PLAY/EDIT.**

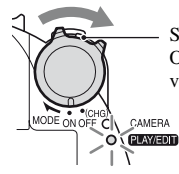

Si le commutateur POWER se trouve sur la position OFF(CHG), glissez-le tout en appuyant sur le bouton vert.

### **Commencez la lecture.**

Appuyez sur  $\overline{\triangleleft}$  pour rembobiner la cassette jusqu'à l'endroit souhaité, puis appuyez sur  $\blacktriangleright$  II pour commencer la lecture.

Permet de basculer entre la lecture et la pause\*

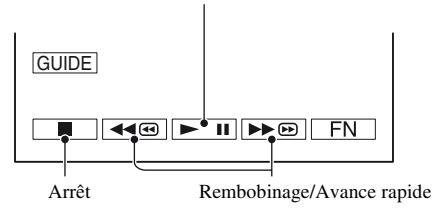

\* La lecture s'arrête automatiquement si l'appareil reste en mode pause pendant plus de 3 minutes.

# <span id="page-20-1"></span>**Pour régler le volume**

Appuyez sur  $\boxed{\begin{array}{c} \text{FN} \end{array}} \rightarrow \boxed{\begin{array}{c} \text{PAGE1} \end{array}} \rightarrow \boxed{\begin{array}{c} \text{VOL} \end{array}}$ , puis sur  $\boxed{-1/+}$  pour régler le volume.

#### **Pour rechercher une scène pendant la lecture**

Appuyez en continu sur  $\overline{P^{\bullet} \otimes}/\overline{A^{\bullet} \otimes}$  pendant la lecture (recherche d'image) ou sur  $\overline{P^{\bullet} \otimes}/\overline{A^{\bullet} \otimes}$ pendant l'avance rapide ou le rembobinage de la cassette (balayage par saut).

# z **Conseils**

• Vous pouvez visualiser des films dans plusieurs modes ([LECT. VIT.V], [p. 34\)](#page-33-0).

# <span id="page-21-1"></span><span id="page-21-0"></span>**Utilisation des fonctions du guide (GUIDE UTIL.)**

Vous pouvez facilement sélectionner les écrans de réglage souhaités à l'aide des fonctions du guide (GUIDE UTIL.).

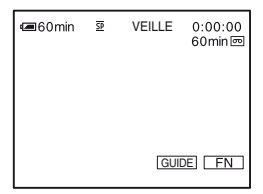

Votre caméscope possède 2 fonctions de guide comme indiqué ci-dessous.

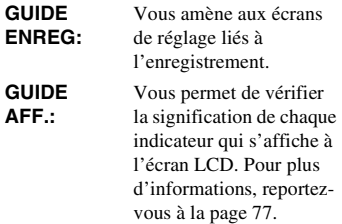

# **1 Appuyez sur [GUIDE].**

# **2 Sélectionnez le menu souhaité.**

p. ex., réalisation de prises de vue nocturnes

Appuyez sur [GUIDE ENREG]  $\rightarrow$  $[SÉLCT SCÈNE] \rightarrow [PAGE \bot]$ / [PAGE<sup>†</sup>] pour afficher [Préservation de l'ambiance nocturne].

# **3 Appuyez sur [REG.].**

L'écran de réglage souhaité s'affiche. Faites les réglages comme vous le souhaitez.

### **Réglages non disponibles avec Easy Handycam**

En mode Easy Handycam, certaines fonctions ne sont pas disponibles. Si vous tentez d'exécuter un réglage qui n'est pas disponible, mais néanmoins souhaité, appuyez sur [REG.] pour afficher une instruction à l'écran. Suivez l'instruction pour annuler l'opération Easy Handycam et sélectionnez ensuite le réglage.

# **ζ<sup>***i***</sup>** Conseils

• Si [REG.] ne s'affiche pas à l'étape **3**, suivez l'instruction à l'écran.

# <span id="page-22-0"></span>**Recherche du point de départ**

**Vérifiez que le témoin CAMERA s'allume [\(p. 18\)](#page-17-1).**

### <span id="page-22-1"></span>**Recherche de la dernière scène de l'enregistrement le plus récent (END SEARCH)**

[RECH. FIN] (END SEARCH) ne fonctionne pas si vous éjectez la cassette après y avoir effectué un enregistrement.

#### **Appuyez sur** t **[PAGE1], puis sur [RECH. FIN].**

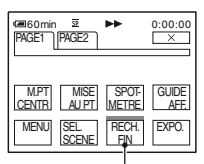

Appuyez de nouveau ici pour annuler l'opération.

La dernière scène de l'enregistrement le plus récent est lue pendant environ 5 secondes, puis le caméscope passe en mode de veille à l'endroit où le dernier enregistrement s'est terminé.

#### b **Remarques**

• [RECH. FIN] ne fonctionne pas correctement lorsqu'il existe une section vierge entre les sections enregistrées sur la cassette.

# Ö<sup>r</sup> Conseils

• Cette fonction est également disponible quand le commutateur POWER se trouve sur la position PLAY/EDIT.

# <span id="page-22-2"></span>**Recherche manuelle (EDIT SEARCH)**

Vous pouvez rechercher le point de début de l'enregistrement suivant en visualisant les images à l'écran. Le son n'est pas lu pendant la recherche.

- **Appuyez sur**  $\boxed{FN}$   $\rightarrow$  [PAGE1] → [MENU].
- **2 Sélectionnez (RG.CAMESC.)**  avec  $\boxed{\Box}$ / **t**, puis appuyez **sur [EXEC.].**
- **3 Sélectionnez [RECH.EDIT.] avec**  *I* / *i* , puis appuyez sur **[EXEC.].**
- **4 Sélectionnez [MARCHE] avec / , puis appuyez sur**   $[EXEC.]\rightarrow \lceil \times \rceil$ .

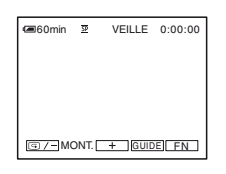

**5 Appuyez en continu sur (rembobinage)/ (avance) et relâchez lorsque vous avez atteint l'endroit où vous souhaitez commencer l'enregistrement.**

**Recherche du point de départ (suite)**

#### <span id="page-23-0"></span>**Vérification des dernières scènes enregistrées (Vérification d'enregistrement)**

Vous pouvez visualiser quelques secondes de la scène enregistrée juste avant l'arrêt de la cassette.

- **1** Appuyez sur  $F_N$   $\to$  [PAGE1]  $\to$ **[MENU].**
- **2 Sélectionnez (RG.CAMESC.)**  avec  $\boxed{\phantom{1}\phantom{1}}$  /  $\boxed{\phantom{1}\phantom{1}}$  , puis appuyez **sur [EXEC.].**
- **3 Sélectionnez [RECH.EDIT.] avec**  *<u>I* / *l* , puis appuyez sur</u> **[EXEC.].**
- **4 Sélectionnez [MARCHE] avec**  *I* / *f***</del> , puis appuyez sur**  $[EXEC.] \rightarrow \Box$ .

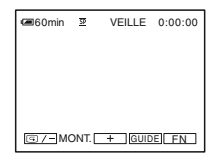

# $5$  Appuyez sur  $\boxed{\odot$  /-.

Les dernières secondes de la dernière scène enregistrée sont lues. Votre caméscope passe ensuite en mode de veille.

# <span id="page-24-0"></span>**Lecture de l'image sur un téléviseur**

Vous pouvez raccorder votre caméscope à la prise d'entrée d'un téléviseur ou d'un magnétoscope à l'aide du câble de raccordement A/V  $(1)$  ou du câble de raccordement A/V avec fiche S-VIDEO (2). Raccordez votre caméscope à la prise murale à l'aide de l'adaptateur secteur fourni pour cette opération [\(p. 8](#page-7-0)). Reportez-vous également aux modes d'emploi fournis avec les appareils à raccorder.

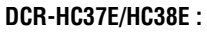

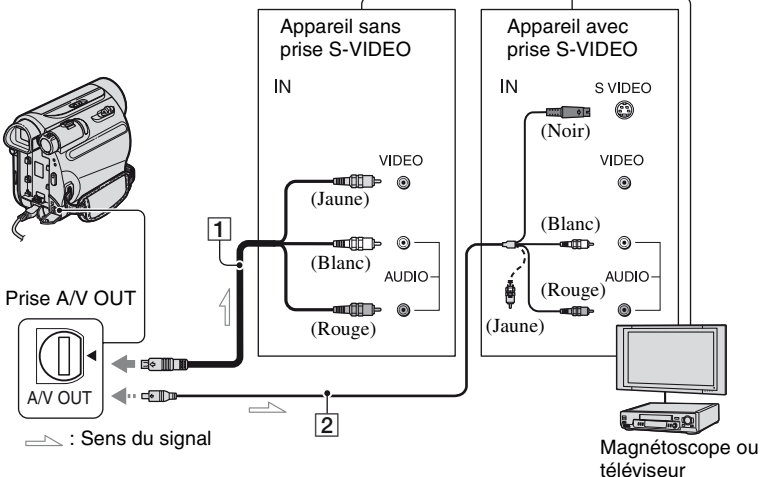

**DCR-HC45E :**

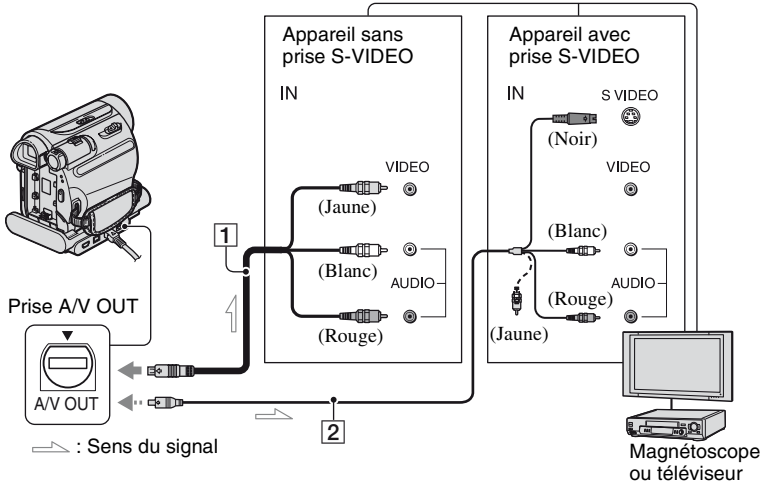

#### A **A/V câble de raccordement (fourni)**

#### Pour le DCR-HC45E :

La Handycam Station et le caméscope sont tous deux équipés de prises A/V OUT ([p. 74,](#page-73-0) [75](#page-74-0)). Raccordez le câble de raccordement A/V à la Handycam Station ou au caméscope, selon votre configuration.

#### B **A/V câble de raccordement avec S-VIDEO (en option)**

Lorsque vous raccordez le caméscope à un autre appareil via la prise S-VIDEO, en utilisant le câble de raccordement A/V avec un câble S-VIDEO, vous obtenez une reproduction des images plus fidèle qu'avec le câble de raccordement A/V fourni.

Raccordez les fiches blanche et rouge (audio gauche/droite) et la fiche S-VIDEO (canal S-VIDEO) d'un câble de raccordement A/V. Dans ce cas, le raccordement de la fiche jaune (vidéo standard) n'est pas nécessaire. Le raccordement S-VIDEO à lui seul ne permet pas d'émission audio.

#### b **Remarques**

• Pour le DCR-HC45E : Ne raccordez pas les câbles de raccordement

A/V simultanément à la Handycam Station et au caméscope, car cela pourrait altérer l'image.

# z **Conseils**

• Vous pouvez afficher le code temporel sur le téléviseur en réglant [SORTIE AFF] sur [SOR.V/LCD] [\(p. 43](#page-42-0)).

#### **Lorsque vous raccordez le caméscope au téléviseur via un magnétoscope**

Raccordez votre caméscope à l'entrée LINE IN du magnétoscope. Réglez le sélecteur d'entrée du magnétoscope sur LINE (VIDEO 1, VIDEO 2, etc.), si celuici en possède un.

### **Si votre téléviseur est de type mono (doté uniquement d'une prise d'entrée audio)**

Raccordez la fiche jaune du câble de raccordement A/V à la prise d'entrée vidéo et la fiche blanche (canal gauche) ou la fiche rouge (canal droit) à la prise d'entrée audio du téléviseur ou du magnétoscope.

# <span id="page-26-0"></span>**Si votre téléviseur ou votre magnétoscope est équipé d'un connecteur à 21 broches (EUROCONNECTOR)**

Vous devez raccorder le caméscope au téléviseur au moyen du connecteur à 21 broches pour visionner les images enregistrées. Cet adaptateur est conçu pour la sortie seulement. Cet adaptateur uniquement en sortie est fourni avec le modèle DCR-HC45E, mais pas avec les modèles DCR-HC37E/HC38E.

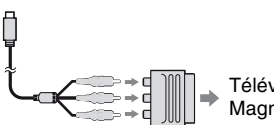

Téléviseur/ Magnétoscope

### <span id="page-27-2"></span><span id="page-27-1"></span><span id="page-27-0"></span>**1 Faites coulisser plusieurs fois le commutateur POWER dans le sens de la flèche pour allumer le témoin approprié.**

Témoin CAMERA : Réglages pour l'enregistrement sur une cassette

Témoin PLAY/EDIT : Réglages pour la visualisation/l'édition

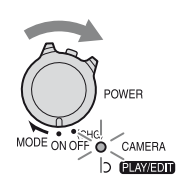

# **2 Appuyez sur l'écran LCD pour sélectionner l'option de menu.**

Les options non disponibles sont grisées.

#### **■ Pour utiliser les boutons de commande aux PAGE1/PAGE2/ PAGE3**

Pour plus de détails sur les boutons, reportez-vous à la [page 29.](#page-28-2)

- $\bigcirc$  Appuyez sur  $\boxed{\text{FN}}$ .
- 2 Appuyez sur la page souhaitée.
- 3 Appuyez sur le bouton souhaité.
- 4 Sélectionnez le réglage souhaité, puis appuyez sur  $\overline{OK}$   $\rightarrow \overline{X}$ (Fermer).

#### b **Remarques**

• Certains réglages dispensent d'appuyer sur .

#### **Pour utiliser les options de menu**

Pour plus de détails sur les options, reportez-vous à la [page 36.](#page-35-1)

 $\textcircled{1}$  Appuyez sur  $\boxed{\text{FN}}$   $\rightarrow$  [MENU] à la [PAGE1].

L'écran d'index des menus s'affiche.

- 2 Sélectionnez le menu souhaité. Appuyez sur  $\boxed{\phantom{a}}$  /  $\boxed{\phantom{a}}$  pour sélectionner l'option, puis appuyez sur [EXEC.]. (Le processus des étapes 3 et  $\overline{4}$  est identique à celui de l'étape  $(2).$
- 3 Sélectionnez le menu souhaité.
- 4 Personnalisez l'option.

Une fois les réglages terminés, appuyez sur  $\boxed{\times}$  (Fermer) pour masquer l'écran de menu.

Chaque pression sur  $\varphi$  RET. vous ramène à l'écran précédent.

#### **■ Utilisation des options de menu en mode de fonctionnement Easy Handycam**

- $\bigcirc$  Appuyez sur  $\boxed{\text{FN}}$ .
- 2 Sélectionnez le bouton souhaité.
- 3 Modifiez le réglage de l'option. Une fois les réglages terminés, appuyez sur  $\boxed{\times}$  (fermer).

#### b **Remarques**

• Annulez le mode de fonctionnement Easy Handycam pour utiliser normalement les options de menu.

# <span id="page-28-2"></span><span id="page-28-0"></span>**Bouton de commande**

Les boutons de commande disponibles varient en fonction de la position du témoin et de l'affichage (PAGE).

Les réglages par défaut sont repérés par  $\blacktriangleright$ . Les indicateurs entre parenthèses s'affichent lorsque les options sont sélectionnées.

Les fonctions disponibles en mode Easy Handycam sont repérées par « \* ».

**Reportez-vous à la [page 28](#page-27-2) pour obtenir des détails sur la sélection des boutons.**

# **Témoin CAMERA allumé**

# **[PAGE1]**

# **M.PT CENTR**

Vous pouvez sélectionner et régler le point focal vers un sujet ne se trouvant pas au centre de l'écran.

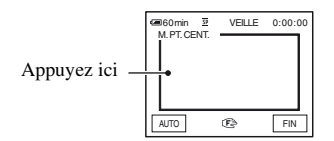

Appuyez sur le point de l'image dont vous souhaitez faire la mise au point. 9 s'affiche.

Pour régler la mise au point automatiquement, appuyez sur [AUTO] ou réglez [MISE AU PT] sur [AUTO].

#### b **Remarques**

• Si vous réglez [M.PT CENTR], [MISE AU PT] se règle automatiquement sur [MANUEL].

# <span id="page-28-1"></span>**MISE AU PT**

Vous pouvez régler la mise au point manuellement. Vous pouvez aussi sélectionner cette fonction pour effectuer la mise au point sur un sujet en particulier.

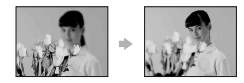

- 1 Appuyez sur [MANUEL]. 9 s'affiche.
- 2 Appuyez sur  $\boxed{2}$  (mise au point sur des sujets rapprochés)/ $\rightarrow \blacksquare$  (mise au point sur des sujets distants) pour affiner la mise au point. s'affiche lorsque la mise au point ne peut être plus rapprochée et *A* s'affiche lorsqu'elle ne peut être plus éloignée.

Pour régler la mise au point automatiquement, appuyez sur [AUTO] à l'étape (1).

#### b **Remarques**

• Pour maintenir une mise au point nette, la distance minimale requise entre votre caméscope et le sujet est d'environ 1 cm pour le grand angle et d'environ 80 cm pour le téléobjectif.

### ້ Conseils

• Pour faciliter la mise au point sur le sujet, déplacez la manette de zoom vers T (téléobjectif) pour régler la mise au point, puis vers W (grand angle) pour régler le zoom pour la prise de vue. Lorsque vous filmez un sujet rapproché, déplacez la manette de zoom vers W (grand angle), puis réglez la mise au point.

### **SPOTMETRE (Spotmètre flexible)**

Vous pouvez régler et fixer l'exposition du sujet, de sorte qu'il soit filmé dans des conditions de luminosité appropriée, même lorsque le contraste entre le sujet et l'arrière-plan est important (par exemple, avec les sujets sous la lumière des projecteurs sur une scène).

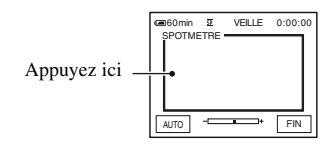

Appuyez là où vous souhaitez régler et fixez l'exposition à l'écran. s'affiche.

Pour revenir au mode d'exposition automatique, appuyez sur [AUTO] ou réglez [EXPO.] sur [AUTO].

#### b **Remarques**

• Si vous réglez [SPOTMETRE], [EXPO.] se règle automatiquement sur [MANUEL].

# **GUIDE AFF. (Guide Affichage)\***

Reportez-vous à la [page 77](#page-76-0).

# **MENU**

Reportez-vous à la [page 36](#page-35-1).

# **SEL. SCENE**

Vous pouvez enregistrer des images de bonne qualité dans différentes situations, grâce à la fonction SCENE SEL..

### B**AUTO**

Sélectionnez ce mode pour enregistrer automatiquement des images de bonne qualité sans la fonction [SEL. SCENE].

# CREPUSCULE<sup>\*</sup> ( )

Sélectionnez ce mode pour conserver l'atmosphère sombre des environnements distants lors de scènes en crépuscule.

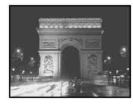

# **MATIN SOIR\* (Matin & Soir) (...)**

Sélectionnez ce mode pour conserver l'atmosphère du moment lors de la prise de vue de levers et de couchers de soleil.

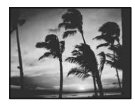

# **PAYSAGE\* ( )**

Sélectionnez ce mode pour filmer avec netteté des sujets distants. Ce réglage empêche également le caméscope de faire la mise au point sur la vitre ou le maillage métallique d'une fenêtre lorsque vous filmez un sujet au travers d'une vitre.

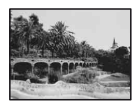

# **PORTRAIT (Portrait doux) (2)**

Sélectionnez ce mode pour bien faire ressortir le sujet, par exemple des personnes ou des fleurs, tout en créant un arrière-plan doux.

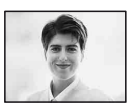

# PROJECTEUR\*\* (<sup>8</sup>)

Sélectionnez ce mode pour empêcher que les visages des sujets n'apparaissent trop pâles dans des conditions de forte lumière.

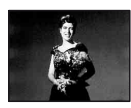

#### $SPORT**$  (Cours de sport)  $(\hat{\mathbf{X}})$

Sélectionnez ce mode pour minimiser les mouvements lorsque vous filmez des sujets en mouvement rapide.

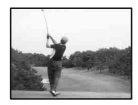

#### **NEIGE\*\*(昌)**

Sélectionnez ce mode lorsque vous filmez dans des conditions très lumineuses, blanches, comme sur une piste de ski ; sinon les images peuvent être trop sombres.

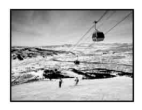

#### **PLAGE\*\*** (20)

Sélectionnez ce mode pour éviter que les visages des personnes n'apparaissent trop sombres sous une lumière intense ou une lumière réfléchie, en particulier à la plage en été.

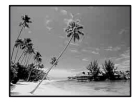

- \* Réglé pour une mise au point sur des sujets éloignés uniquement.
- \*\*Réglé pour l'absence de mise au point sur des sujets peu éloignés.

# **RECH. FIN (END SEARCH)**

Reportez-vous à la [page 23](#page-22-1).

### **EXPO.**

Vous pouvez fixer la luminosité d'une image manuellement. Réglez la luminosité lorsque le sujet est trop lumineux ou trop sombre.

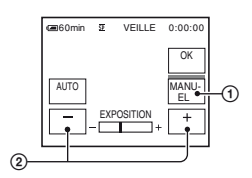

- 1 Appuyez sur [MANUEL].  $\overline{\phantom{a}}$  s'affiche.
- $\Omega$  Réglez l'exposition en appuyant sur  $\boxed{-}$  $\Box$ .

Pour revenir au mode d'exposition automatique, appuyez sur [AUTO].

# **[PAGE2]**

# **TRAN. FONDU**

Vous pouvez ajouter les effets suivants aux images en cours d'enregistrement.

- 1 Sélectionnez l'effet souhaité en mode veille (entrée en fondu) ou en mode d'enregistrement (sortie en fondu), puis appuyez sur  $\overline{OK}$   $\rightarrow \overline{X}$ .
- 2 Appuyez sur REC START/STOP. L'indicateur de transition en fondu arrête de clignoter, puis s'éteint lorsque la transition en fondu est terminée.

Pour annuler [TRAN. FONDU] avant de démarrer l'opération, appuyez sur [ARRET] à l'étape (1).

Si vous appuyez une fois sur REC START/ STOP, le réglage est annulé.

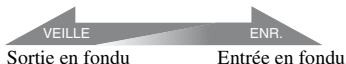

#### **BLANC**

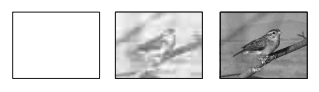

#### **NOIR**

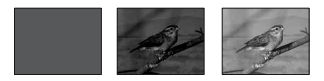

#### **FONDU MOS.**

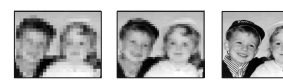

#### **MONOTONE**

Pendant l'entrée en fondu, l'image passe graduellement du noir et blanc à la couleur. Pendant la sortie en fondu, elle passe graduellement de la couleur au noir et blanc.

# **BAL. BLANC (Balance des blancs)**

Vous pouvez régler la balance des couleurs en fonction de la luminosité de l'environnement d'enregistrement.

#### B**AUTO**

Le réglage de la balance des blancs s'effectue automatiquement.

#### **EXTERIEUR ( ※ )**

La balance des blancs est réglée en fonction des conditions d'enregistrement suivantes :

- Extérieur
- Vues nocturnes, néons et feux d'artifice
- Lever ou coucher de soleil
- Sous des lampes fluorescentes à la lumière du jour

### **INTERIEUR** ( $\frac{A}{200}$ )

La balance des blancs est réglée en fonction des conditions d'enregistrement suivantes :

- Intérieur
- Scènes de fête ou studios où les conditions de lumière changent rapidement
- Sous des lampes vidéo dans un studio, des lampes au sodium ou des lampes de couleur de type incandescente

#### **UNE PRES.**  $(\sqrt{m})$

La balance des blancs est réglée en fonction de la lumière environnante.

- 1 Appuyez sur [UNE PRES.].
- 2 Effectuez le cadrage sur un objet blanc, tel qu'une feuille de papier remplissant tout l'écran, dans les mêmes conditions d'éclairage que pour filmer le sujet.
- 3 Appuyez sur  $\overline{\mathbb{S}2}$ .

clignote rapidement. Lorsque la balance des blancs a été ajustée et enregistrée, l'indicateur cesse de clignoter.

#### b **Remarques**

- Réglez [BAL. BLANC] sur [AUTO] ou sur [UNE PRES.] sous des lampes fluorescentes blanches ou blanc froid.
- Lorsque vous sélectionnez [UNE PRES.], continuez à cadrer un objet blanc tandis que  $\square$ clignote rapidement.
- $\sqrt{2}$  clignote lentement si [UNE PRES.] n'a pu être réglé.
- Lorsque [UNE PRES.] a été sélectionné et que continue de clignoter après avoir appuyé sur | OK |, réglez [BAL. BLANC] sur [AUTO].

### z **Conseils**

- Si vous changez la batterie avec [AUTO] sélectionné ou si vous transportez votre caméscope à l'extérieur ou de l'extérieur à l'intérieur tout en utilisant [EXPO.] fixe (ou vice versa), sélectionnez [AUTO] et orientez votre caméscope vers un objet blanc proche pendant 10 secondes environ pour obtenir un meilleur réglage de la balance des couleurs.
- Lorsque la balance des blancs a été réglée avec [UNE PRES.] et que vous changez les réglages [SEL. SCENE] ou que vous transportez votre caméscope de l'intérieur à l'extérieur de la maison ou vice-versa, vous devez répéter la procédure [UNE PRES.] pour régler de nouveau la balance des blancs.

## <span id="page-32-2"></span>**BIP SONORE\***

#### B **MARCHE**

Un bip sonore retentit lorsque vous commencez l'enregistrement ou que vous l'arrêtez ou lorsque vous utilisez l'écran tactile.

#### **ARRET**

Annule le bip sonore et le son de l'obturateur.

# **RG.HORLOGE\***

Reportez-vous à la [page 12](#page-11-0).

# <span id="page-32-3"></span><span id="page-32-1"></span>**LUMI. LCD (Luminosité LCD)**

Vous pouvez régler la luminosité de l'écran LCD. L'image enregistrée n'est pas affectée par ce mode.

Réglez la luminosité à l'aide des touches  $/$   $+$   $.$ 

### **Témoin PLAY/EDIT allumé**

Vous pouvez utiliser les boutons de commande vidéo ( $\sqrt{|\mathbf{H}|/|\mathbf{H}\otimes|}$ ) sur chaque PAGE.

# **[PAGE1]**

#### **MENU**

Reportez-vous à la [page 36](#page-35-1).

#### **VOL\* (Volume)**

Reportez-vous à la [page 21](#page-20-1).

### **RECH. FIN (END SEARCH)**

Reportez-vous à la [page 23](#page-22-1).

# **GUIDE AFF. (Guide Affichage)\***

Reportez-vous à la [page 77.](#page-76-0)

# **[PAGE2]**

### <span id="page-32-0"></span>**CODE DONN.\***

En mode de lecture, ce mode permet d'afficher des informations (code de données) enregistrées automatiquement pendant la prise de vue.

#### B **ARRET**

Le code de données n'est pas affiché.

#### **DONN. CAM. (ci-dessous)**

Affichage des données de réglage du caméscope.

#### **DATE/HEURE**

Affichage de la date et de l'heure.

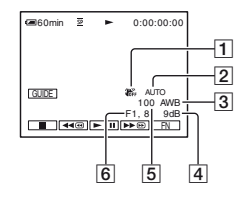

- **T** SteadyShot désactivé
- 2 Exposition
- **3** Balance des blancs
- $\overline{4}$ Gain
- EVitesse d'obturation
- 6 Indice du diaphragme

#### b **Remarques**

- Dans l'écran de données [DATE/HEURE], la date et l'heure sont affichées dans la même zone. Si vous enregistrez l'image sans régler l'horloge, [-- -- ----] et [--:--:--] s'affichent.
- En mode Easy Handycam, vous ne pouvez régler que le paramètre [DATE/HEURE].

# **BIP SONORE\***

Reportez-vous à la [page 33](#page-32-2).

# **RG.HORLOGE**

Reportez-vous à la [page 12](#page-11-0).

# **[PAGE3]**

#### <span id="page-33-0"></span>**LECT. VIT.V (Lecture à vitesses variées)**

Vous pouvez visualiser des films dans plusieurs modes.

1 Appuyez sur les boutons suivants pendant la lecture.

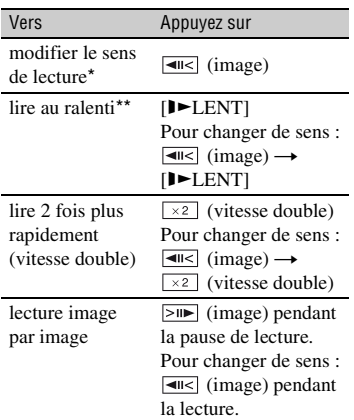

\* Des lignes horizontales peuvent apparaître en haut, en bas ou au centre de l'écran. Ceci n'a rien d'anormal.

\*\*Les images émises à partir de l'interface DV (i.LINK) ne peuvent pas être lues correctement en mode de lecture au ralenti.

2 Appuyez sur  $\left[\rightarrows$  RET.  $\rightarrow \left[\rightarrows$ .

Pour revenir au mode de lecture normal, appuyez deux fois sur  $\blacktriangleright$  II (Pause/Lecture) (une fois lorsque l'appareil est en mode de lecture image par image).

#### b **Remarques**

• Le son enregistré reste inaudible. Vous pouvez visualiser des images sous forme de mosaïque de l'image lue auparavant.

# **CTRL CO.A. (Copie audio)**

A l'aide du microphone stéréo intégré ([p. 72\)](#page-71-1), vous pouvez ajouter du son à une cassette déjà enregistrée en mode 12 bits ([p. 41\)](#page-40-3) sans effacer le son d'origine.

#### b **Remarques**

- Vous ne pouvez pas enregistrer de bande sonore supplémentaire :
	- sur une cassette enregistrée en mode 16 bits  $(p. 41)$  $(p. 41)$ ;
	- sur une cassette enregistrée en mode LP ;
	- lorsque votre caméscope est raccordé via un câble i.LINK ;
	- sur une cassette enregistrée en mode 4CH MIC sur d'autres caméscopes ;
	- sur les sections vierges de la cassette ;
	- lorsque la cassette a été enregistrée dans un standard couleur différent de celui du caméscope [\(p. 61](#page-60-2)) ;
	- si l'onglet de protection en écriture de la cassette est réglé sur SAVE ([p. 62\)](#page-61-2) ;
	- sur des sections enregistrées au format HDV.
- Lorsque vous ajoutez du son, l'image n'est pas reproduite par la prise A/V OUT. Vérifiez l'image sur l'écran LCD ou dans le viseur.
- Vous ne pouvez enregistrer une bande sonore supplémentaire que sur une cassette enregistrée avec votre caméscope. La qualité du son peut se détériorer lorsque vous doublez une bande sonore sur une cassette enregistrée avec d'autres caméscopes (dont les caméscopes DCR-HC37E/ HC38E/HC45E).

#### **Enregistrement audio**

Insérez au préalable une cassette enregistrée dans votre caméscope.

- 1 Faites coulisser le commutateur POWER à plusieurs reprises pour allumer le témoin PLAY/EDIT.
- 2 Appuyez sur  $\blacktriangleright$  II (Lecture/Pause) pour lire la cassette, puis appuyez de nouveau à l'endroit où vous souhaitez commencer l'enregistrement du son.
- 3 Appuyez sur  $\boxed{\text{FN}}$   $\rightarrow$   $\boxed{\text{PAGE3}}$   $\rightarrow$  $[CTRL CO.A.] \rightarrow [COPIE AUDIO].$

 $\triangle$  II s'affiche.

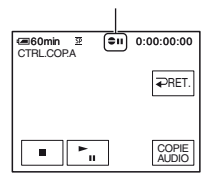

 $\Phi$  Appuyez sur  $\blacktriangleright$  II (Lecture).

Votre caméscope commence l'enregistrement audio à l'aide du microphone stéréo intégré.

s'affiche lorsque vous enregistrez le nouveau son en stéréo 2 (ST2) pendant la lecture de la cassette.

- 5 Appuyez sur (Arrêt) lorsque vous souhaitez mettre fin à l'enregistrement. Pour copier d'autres scènes, répétez l'étape 2 pour sélectionner des scènes, puis appuyez sur [COPIE AUDIO].
- 6 Appuyez sur  $\boxed{\Rightarrow}$  RET.  $\rightarrow \boxed{\times}$ .

#### **Pour vérifier le son enregistré**

- 1 Lancez la lecture de la cassette sur laquelle vous avez enregistré la bande sonore ([p. 21\)](#page-20-0).
- 2) Appuyez sur  $\boxed{\begin{array}{c} \text{FN} \\ \text{FN} \end{array}} \rightarrow \boxed{\begin{array}{c} \text{PAGE1} \\ \text{FN} \end{array}}$ [MENU].

3 Sélectionnez (RG.LECTU.) pour le DCR-HC37E/HC45E, ou (RG.MAGNET.) pour le DCR-HC38E, puis appuyez sur  $\boxed{+}$  /  $\boxed{+}$  pour sélectionner [MEL.AUDIO], puis appuyez sur [EXEC.].

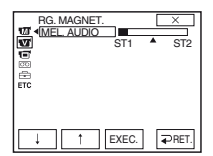

 $\overline{4}$  Appuyez sur  $\overline{+}$  /  $\overline{+}$  pour régler la balance entre la bande sonore d'origine (ST1) et celle enregistrée par la suite (ST2), puis appuyez sur [EXEC.].

#### **(3) Remarques**

• La bande sonore d'origine (ST1) est émise par défaut.

#### **CTRL ENR. (Commande d'enregistrement) (DCR-HC38E)**

Reportez-vous à la [page 47.](#page-46-0)

#### **LUMI. LCD (Luminosité LCD)**

Reportez-vous à la [page 33.](#page-32-3)

# <span id="page-35-1"></span><span id="page-35-0"></span>**Options de menu**

- Les options de menu disponibles  $\odot$  varient en fonction de la position du témoin.
- Les réglages suivants sont automatiquement appliqués lors de l'utilisation de la fonction Easy Handycam ([p. 16](#page-15-1)).

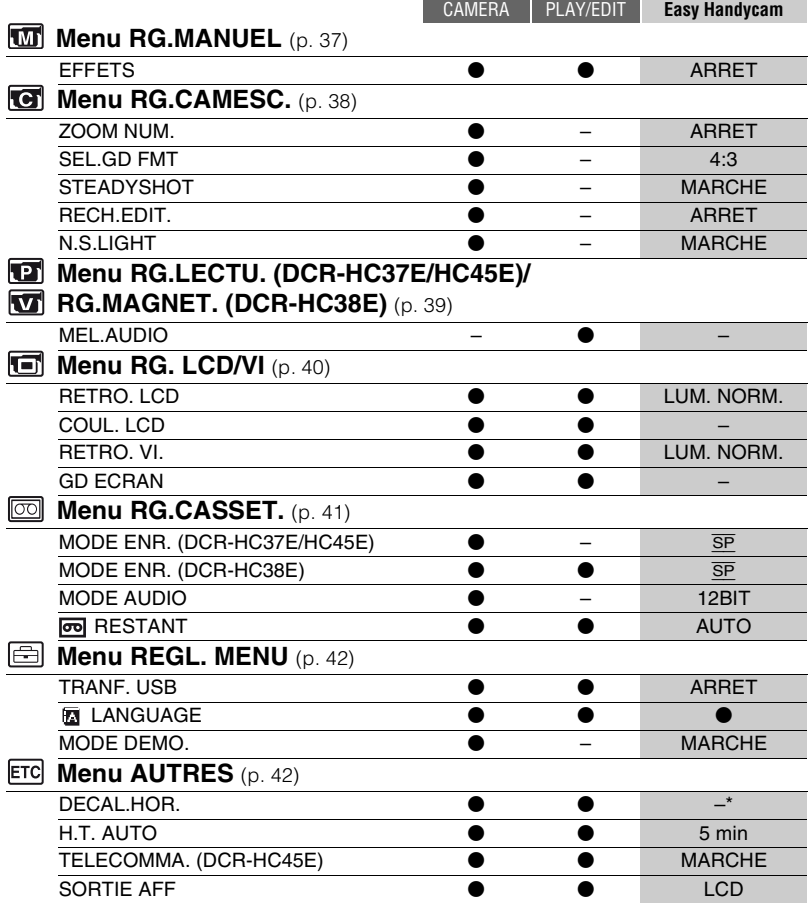

\* La valeur définie avant l'activation de la fonction Easy Handycam est conservée pendant l'opération Easy Handycam.
## **MTM** Menu RG.MANUEL

## **– EFFETS**

Le réglage par défaut est repéré par  $\blacktriangleright$ . Les indicateurs entre parenthèses s'affichent lorsque les options sont sélectionnées.

#### **Reportez-vous à la [page 28](#page-27-0) pour obtenir des détails sur la sélection des boutons.**

## <span id="page-36-0"></span>**EFFETS (Effet d'image)**

Vous pouvez ajouter des effets spéciaux à une image pendant l'enregistrement ou la lecture.  $\overline{P}$  s'affiche.

## B **ARRET**

N'utilise pas le réglage [EFFETS].

## **NEGATIF**

La couleur et la luminosité sont inversées.

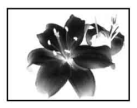

**SEPIA** Les images apparaissent en couleur sépia.

## **NOIR&BLANC**

Les images apparaissent en noir et blanc.

## **EF.ILLUST.**

Les images ressemblent à des illustrations avec un fort contraste.

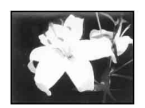

**PASTEL\*** Les images ressemblent à des dessins au pastel pâle.

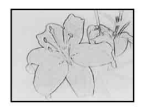

## **MOSAIQUE\***

Les images apparaissent sous forme de mosaïque.

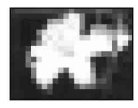

\* Non disponible pendant la lecture.

## **(3) Remarques**

- Les effets ajoutés aux images de lecture ne sont pas émis via l'interface  $\uparrow$  DV (i.LINK). Seules les images originales peuvent être émises.
- Pour le DCR-HC38E : Vous ne pouvez pas ajouter d'effets à des images provenant d'un appareil externe.

## Ö<sup>r</sup> Conseils

• Vous pouvez enregistrer des images éditées avec des effets spéciaux sur un autre magnétoscope/appareil DVD, etc. [\(p. 44](#page-43-0)).

## **Menu RG.CAMESC.**

## **– ZOOM NUM./SEL.GD FMT/STEADYSHOT, etc.**

Les réglages par défaut sont repérés par  $\blacktriangleright$ . Les indicateurs entre parenthèses s'affichent lorsque les options sont sélectionnées.

#### **Reportez-vous à la [page 28](#page-27-0) pour obtenir des détails sur la sélection des boutons.**

## **ZOOM NUM. (Zoom numérique)**

Vous pouvez sélectionner le niveau de zoom maximum si vous souhaitez effectuer un zoom supérieur à 40 × (réglage par défaut) pendant l'enregistrement sur une cassette. Notez que la qualité de l'image diminue lorsque vous utilisez le zoom numérique.

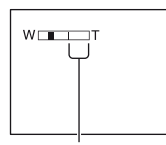

Le côté droit de la barre indique le facteur de zoom numérique. La zone de zoom s'affiche lorsque vous sélectionnez le niveau de zoom.

## B**ARRET**

Les zooms sont effectués de manière optique jusqu'au niveau 40 ×.

#### **80 ×**

Les zooms sont effectués de manière optique jusqu'au niveau 40 ×. Au-delà et jusqu'au niveau 80 ×, ils sont effectués de manière numérique.

#### **2000 ×**

Les zooms sont effectués de manière optique jusqu'au niveau 40 ×. Au-delà et jusqu'au niveau 2 000 ×, ils sont effectués de manière numérique.

## **SEL.GD FMT (Sélection Grand format)**

Vous pouvez enregistrer une image dans un format adapté à l'écran de projection. Pour obtenir des détails, reportez-vous aussi au mode d'emploi fourni avec votre téléviseur.

## B **4:3**

Réglage standard (pour enregistrer des images à lire sur un téléviseur au format 4:3).

## **FORMT 16:9 ( )**

Enregistrement d'images à lire sur un téléviseur grand écran 16:9 en mode plein.

Lors d'un visionnage sur l'écran LCD ou dans le viseur avec [FORMT 16:9] sélectionné.

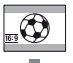

Lors d'un visionnage sur un téléviseur grand écran 16:9 \*

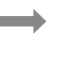

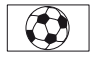

Lors d'un visionnage sur un téléviseur standard \*\*

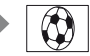

- L'image s'affiche sur la totalité de l'écran lorsque le téléviseur grand écran passe en mode plein.
- \*\* Lecture en mode 4:3. Lors de la lecture d'une image en mode grand écran, l'image s'affiche telle qu'elle apparaît sur l'écran LCD ou dans le viseur.

## <span id="page-37-0"></span>**STEADYSHOT**

Vous pouvez compenser le bougé du caméscope (le réglage par défaut est [MARCHE]). Réglez [STEADYSHOT] sur  $[ARRET]$  ( $\frac{W}{\sqrt{2\pi}}$ ) lorsque vous utilisez un trépied (en option) ou le convertisseur (en option), puis l'image devient naturelle.

## **RECH.EDIT.**

#### B **ARRET**

Les touches  $\boxed{\odot}$  / - et  $\boxed{+}$  ne s'affichent pas à l'écran LCD.

#### **MARCHE**

Les touches  $\boxed{\text{G}/\text{-}}$  et  $\boxed{+}$  s'affichent sur l'écran LCD et les fonctions EDIT SEARCH et Vérification d'enregistrement [\(p. 23](#page-22-0)) deviennent disponibles.

## **N.S.LIGHT (Eclairage NightShot)**

Si vous utilisez la fonction NightShot plus ([p. 19\)](#page-18-0) pour la prise de vue, vous pouvez enregistrer des images plus claires en réglant la fonction [N.S.LIGHT], qui émet une lumière infrarouge (invisible), sur [MARCHE] (réglage par défaut).

#### b **Remarques**

- Ne couvrez pas le port de rayons infrarouges avec les doigts ou d'autres objets [\(p. 72](#page-71-0)).
- Retirez le convertisseur (en option) s'il est mis en place.
- La distance de prise de vue maximale avec l'éclairage [N.S.LIGHT] est d'environ 3 mètres.

## **Ö** Conseils

• Si vous enregistrez des sujets dans des endroits sombres, comme la nuit ou au clair de lune, il est recommandé de régler [N.S.LIGHT] sur [ARRET]. Vous pouvez ainsi rendre les couleurs d'une image plus foncées.

# **Menu RG.LECTU./ RG.MAGNET.**

#### **– MEL.AUDIO**

Le menu RG.LECTU. est destiné au DCR-HC37E/HC45E, et le menu RG.MAGNET. au DCR-HC38E.

## **MEL.AUDIO**

Reportez-vous à la [page 35.](#page-34-0)

## **Menu RG. LCD/VI**

### **– RETRO. LCD/COUL. LCD/RETRO. VI., etc**

#### Les réglages par défaut sont repérés par  $\blacktriangleright$ . **Reportez-vous à la [page 28](#page-27-0) pour obtenir des détails sur la sélection des boutons.**

### **RETRO. LCD (Rétroéclairage de l'écran LCD)**

Vous pouvez régler la luminosité du rétroéclairage de l'écran LCD. L'image enregistrée n'est pas affectée par ce mode.

#### B**LUM. NORM.**

Luminosité normale.

#### **LUMINEUX**

Rend l'écran LCD plus lumineux.

#### b **Remarques**

- Lors du raccordement de votre caméscope à des sources d'alimentation extérieures, le réglage [LUMINEUX] est automatiquement sélectionné.
- Quand vous sélectionnez [LUMINEUX], l'autonomie de la batterie est légèrement réduite pendant l'enregistrement.

## **COUL. LCD**

Vous pouvez régler la couleur de l'écran LCD à l'aide de  $\boxed{\downarrow}$  /  $\boxed{\uparrow}$ . L'image enregistrée n'est pas affectée par ce mode.

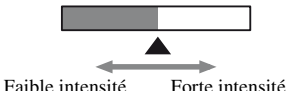

#### **RETRO. VI. (Rétroéclairage du viseur)**

Vous pouvez régler la luminosité du viseur. L'image enregistrée n'est pas affectée par ce mode.

#### B**LUM. NORM.**

Luminosité normale.

#### **LUMINEUX**

Rend l'écran du viseur plus lumineux.

#### b **Remarques**

- Lors du raccordement de votre caméscope à des sources d'alimentation extérieures, le réglage [LUMINEUX] est automatiquement sélectionné.
- Quand vous sélectionnez [LUMINEUX], l'autonomie de la batterie est légèrement réduite pendant l'enregistrement.

## **GD ECRAN (Grand écran)**

Vous pouvez sélectionner l'affichage d'une image au format 16:9 dans le viseur et l'écran LCD en réglant [SEL.GD FMT] sur [FORMT 16:9]. L'image enregistrée n'est pas affectée par ce mode.

#### B **LETTER BOX**

Réglage normal (type d'affichage standard)

#### **COMPRESS.**

Ce mode permet de développer l'image à la verticale lorsque des bandes noires apparaissent en haut et en bas de l'écran au format 16:9.

## **Menu RG.CASSET.**

## **– MODE ENR./MODE AUDIO/RESTANT**

Les réglages par défaut sont repérés par  $\blacktriangleright$ . Les indicateurs entre parenthèses s'affichent lorsque les options sont sélectionnées.

#### **Reportez-vous à la [page 28](#page-27-0) pour obtenir des détails sur la sélection des boutons.**

### **MODE ENR. (Mode d'enregistrement)**

## B **SP (**SP**)**

Sélectionnez ce mode pour enregistrer en mode SP (Lecture standard) sur une cassette.

## **LP (**LP**)**

Sélectionnez ce mode (Longue lecture) pour augmenter la durée d'enregistrement à 1,5 fois le mode SP.

#### b **Remarques**

- Si vous enregistrez en mode LP, des images en forme de mosaïque peuvent apparaître ou le son peut être coupé lors de la lecture de la cassette sur d'autres caméscopes ou magnétoscopes.
- Si vous enregistrez sur une même cassette en modes SP et LP, l'image risque d'être parasitée lors de la lecture ou le code temporel risque de ne pas s'inscrire correctement entre les scènes.

## **MODE AUDIO**

#### B **12BIT**

Sélectionnez ce mode pour enregistrer en mode 12 bits (2 sons stéréo).

#### **16BIT ( )**

Sélectionnez ce mode pour effectuer un enregistrement en mode 16 bits (1 son stéréo de haute qualité).

## <span id="page-40-0"></span> **RESTANT**

#### B **AUTO**

Ce mode vous permet d'afficher l'indicateur de bande restante sur la cassette pendant environ 8 secondes dans des situations telles que celles décrites cidessous.

- Lorsque vous réglez le commutateur POWER sur PLAY/EDIT ou sur CAMERA avec une cassette insérée.
- Lorsque vous appuyez sur  $\blacktriangleright$  II (Lecture/ Pause).

## **MARCHE**

Affichage en continu de l'indicateur d'autonomie de la bande.

## **Menu REGL. MENU**

**– TRANF. USB/LANGUAGE, etc.**

#### **Reportez-vous à la [page 28](#page-27-0) pour obtenir des détails sur la sélection des boutons.**

## **TRANF. USB**

Vous pouvez visualiser les images affichées sur l'écran de votre caméscope (Lecture en transit USB) via le câble USB. Pour plus d'informations, reportez-vous au « Guide de mise en route » sur le CD-ROM fourni ([p. 52\)](#page-51-0).

## **LANGUAGE**

Vous pouvez sélectionner la langue à utiliser sur l'écran LCD.

• Votre caméscope propose [ENG[SIMP]] (anglais simplifié) lorsque vous ne pouvez pas trouver votre langue maternelle parmi les options.

## **MODE DEMO.**

Le réglage par défaut est [MARCHE]. Il vous permet de visualiser la démonstration en 10 minutes environ, après avoir retiré une cassette de votre caméscope et fait coulisser le commutateur POWER pour allumer le témoin CAMERA.

## **ζ<sup>'</sup> Conseils**

- La démonstration est interrompue dans les situations telles que celles décrites ci-dessous.
	- Lorsque vous appuyez sur l'écran pendant la démonstration. (La démonstration reprend après environ 10 minutes.)
	- Quand une cassette est insérée.
	- Lorsque le commutateur POWER est réglé sur un mode différent de CAMERA.

## <span id="page-41-2"></span>**Menu AUTRES**

**– DECAL.HOR., etc.**

Les réglages par défaut sont repérés par  $\blacktriangleright$ . **Reportez-vous à la [page 28](#page-27-0) pour obtenir des détails sur la sélection des boutons.**

## **DECAL.HOR.**

Lorsque vous utilisez votre caméscope à l'étranger, vous pouvez régler le décalage horaire en appuyant sur  $\boxed{\phantom{a}}$  /  $\boxed{\phantom{a}}$ . L'horloge est alors réglée en fonction du décalage horaire. Si vous indiquez 0 comme décalage

horaire, l'heure initiale est rétablie.

## <span id="page-41-1"></span>**H.T. AUTO (Arrêt automatique)**

#### $\blacktriangleright$  5 min

Le caméscope s'éteint automatiquement lorsque vous ne l'utilisez pas pendant plus de 5 minutes environ.

#### **JAMAIS**

Le caméscope ne s'arrête pas automatiquement.

#### b **Remarques**

• Lorsque vous raccordez votre caméscope à une prise de courant, [H.T. AUTO] est automatiquement réglé sur [JAMAIS].

## <span id="page-41-0"></span>**TELECOMMA. (DCR-HC45E)**

Le réglage par défaut est [MARCHE], ce qui vous permet d'utiliser la télécommande ([p. 75\)](#page-74-0).

## z **Conseils**

• Sélectionnez le mode [ARRET] pour éviter que votre caméscope ne réagisse à une commande envoyée par la télécommande d'un autre magnétoscope.

## <span id="page-42-0"></span>**SORTIE AFF (Sortie de l'affichage)**

## B **LCD**

Affiche des informations comme le code temporel sur l'écran LCD et dans le viseur.

## **SOR.V/LCD**

Affiche des informations comme le code temporel sur l'écran du téléviseur, l'écran LCD et dans le viseur.

## <span id="page-43-0"></span>*Copie/Montage* **Copie vers un magnétoscope ou un graveur DVD/ HDD**

Vous pouvez copier des images en cours de lecture sur votre caméscope vers un autre appareil d'enregistrement comme un magnétoscope ou un graveur DVD/HDD.

Vous pouvez raccorder le caméscope à un magnétoscope ou un graveur DVD/HDD, à l'aide du câble de raccordement A/V ( $\overline{1}$ ), du câble de raccordement A/V avec S-VIDEO ( $\overline{2}$ ) ou du câble i.LIN $K(\overline{3})$ .

Raccordez votre caméscope à la prise murale à l'aide de l'adaptateur secteur fourni pour cette opération ([p. 8\)](#page-7-0). Reportez-vous également aux modes d'emploi fournis avec les appareils à raccorder.

## **DCR-HC37E/HC38E :**

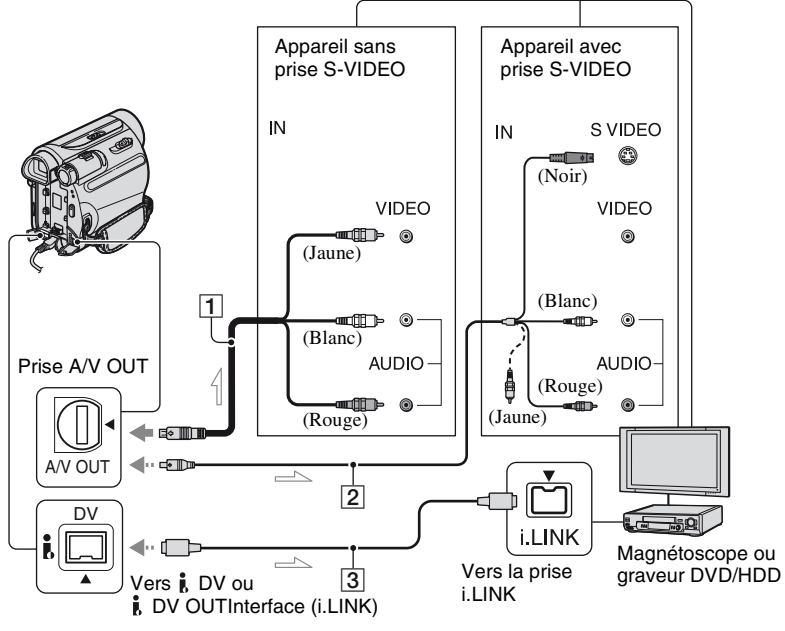

 $\equiv$  : Sens du signal

## **DCR-HC45E :**

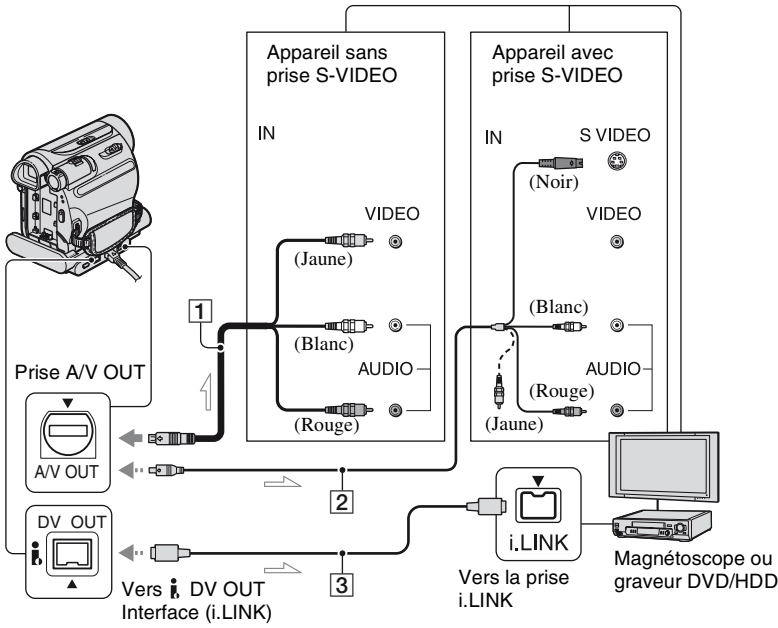

 $\equiv$  : Sens du signal

#### A **Câble de raccordement A/V (fourni)**

Pour le DCR-HC45E :

La Handycam Station et le caméscope sont tous deux équipés de prises A/V OUT [\(page](#page-73-0)  [74,](#page-73-0) [75](#page-74-1)). Raccordez le câble de raccordement A/V à la Handycam Station ou au caméscope, selon votre configuration.

#### B **Câble de raccordement A/V avec S-VIDEO (en option)**

Lorsque vous raccordez le caméscope à un autre appareil via la prise S-VIDEO, en utilisant le câble de raccordement A/V avec un câble S-VIDEO, vous obtenez une reproduction des images plus fidèle qu'avec le câble de raccordement A/V fourni. Raccordez les fiches blanche et rouge (audio gauche/droite) et la fiche S-VIDEO (canal S-VIDEO) d'un câble de raccordement A/V. Dans ce cas, le raccordement de la fiche jaune (vidéo standard) n'est pas nécessaire. Le

raccordement S-VIDEO à lui seul ne permet pas d'émission audio.

## C **Câble i.LINK (en option)**

Utilisez un câble i.LINK pour raccorder le caméscope à un autre appareil équipé d'une prise i.LINK. Les signaux audio et vidéo sont transmis au format numérique, ce qui permet d'obtenir des images de haute qualité. Notez que vous ne pouvez pas transmettre l'image et le son séparément.

#### b **Remarques**

- Si vous raccordez votre caméscope à un appareil mono, branchez la fiche jaune du câble de raccordement A/V à la prise d'entrée vidéo et la fiche rouge (canal droit) ou blanche (canal gauche) à la prise d'entrée audio de l'appareil.
- Lorsque vous raccordez le caméscope à un autre appareil via un câble de raccordement A/V, réglez [SORTIE AFF] sur [LCD] (réglage par défaut) [\(p. 43](#page-42-0)).

## **1 Préparez le caméscope pour la lecture.**

Insérez la cassette enregistrée.

Faites coulisser le commutateur POWER à plusieurs reprises pour allumer le témoin PLAY/EDIT.

## **2 Insérez le support d'enregistrement dans l'appareil d'enregistrement.**

Si votre appareil d'enregistrement est équipé d'un sélecteur d'entrée, réglez-le sur l'entrée appropriée (entrée vidéo 1, entrée vidéo 2, etc.).

### **3 Raccordez le caméscope à l'appareil d'enregistrement (magnétoscope ou graveur DVD/ HDD) à l'aide du câble de raccordement A/V (fourni)**  $\boxed{1}$ . **d'un câble de raccordement A/V avec S-VIDEO (en option)** 2 **ou d'un câble i.LINK (en option)** 3**.**

Raccordez le caméscope aux prises d'entrée de l'appareil d'enregistrement.

## **4 Lancez la lecture sur le caméscope et l'enregistrement sur l'appareil d'enregistrement.**

Pour obtenir des détails sur ces opérations, reportez-vous au mode d'emploi fourni avec votre appareil d'enregistrement.

## **5 Une fois la copie terminée, arrêtez le caméscope et l'appareil d'enregistrement.**

#### b **Remarques**

- Pour enregistrer la date, l'heure et les données de réglage du caméscope lorsqu'il est raccordé à l'aide du câble de raccordement A/V, affichezles à l'écran [\(p. 33](#page-32-0)).
- Les éléments suivants ne peuvent être émis via l'Interface  $\mathbf{\hat{L}}$  DV (i.LINK) :
	- Indicateurs
	- Images modifiées à l'aide de [EFFETS] ([p. 37\)](#page-36-0)
- Lorsque le caméscope est raccordé avec un câble i.LINK, l'image enregistrée devient de mauvaise qualité lorsqu'elle est en pause de lecture sur votre caméscope pendant l'enregistrement.
- Avec un raccordement à l'aide d'un câble i.LINK, le code de données (date/heure/données des réglages du caméscope) peut ne pas être affiché ou enregistré selon l'appareil ou l'application.

## <span id="page-46-0"></span>**Enregistrement d'images à partir d'un téléviseur ou d'un magnétoscope, etc. (DCR-HC38E)**

A l'aide d'un câble i.LINK (en option), vous pouvez enregistrer des images ou des émissions télévisées à partir d'un téléviseur ou d'un magnétoscope, etc. sur une cassette.

N'oubliez pas d'insérer préalablement une cassette à enregistrer dans le caméscope.

Vous pouvez raccorder le caméscope à un téléviseur, magnétoscope ou un appareil compatible i.LINK à l'aide du câble i.LINK (en option).

Raccordez votre caméscope à la prise murale à l'aide de l'adaptateur secteur fourni pour cette opération [\(p. 8](#page-7-0)). Reportez-vous également aux modes d'emploi fournis avec les appareils à raccorder.

#### b **Remarques**

- **Vous ne pouvez pas enregistrer des images sur votre caméscope à partir d'un téléviseur ou d'un magnétoscope qui ne possède pas de prise i.LINK.**
- Vous ne pouvez pas entrer l'image et le son séparément.
- Votre caméscope ne peut enregistrer qu'à partir d'une source PAL. Les émissions/vidéo du système français, par exemple (SECAM) ne sont pas correctement enregistrées. Pour plus d'informations sur les systèmes couleur télévisés, reportez-vous à la [page 61](#page-60-0).

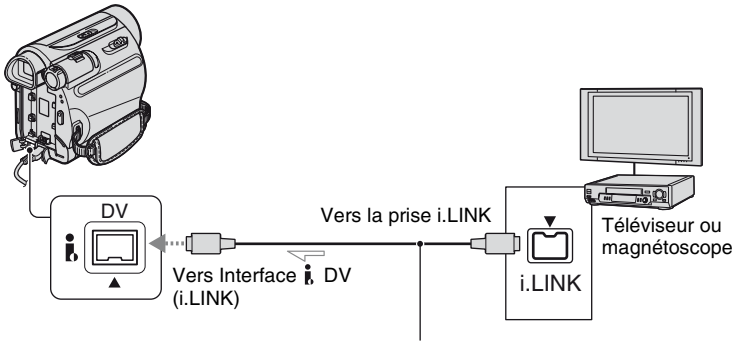

 $\implies$ : Sens du signal

Lorsque le caméscope est raccordé à un autre appareil à l'aide d'un câble i.LINK, les signaux audio et vidéo sont transmis au format numérique, ce qui permet d'obtenir des images et un son de haute qualité. Notez que vous ne pouvez pas transmettre l'image et le son séparément.

**1 Raccordez votre téléviseur ou magnétoscope au caméscope avec un câble i.LINK.**

Câble i.LINK (en option)

**2 Si vous enregistrez à partir d'un magnétoscope, insérez une cassette.**

**3 Faites coulisser le commutateur POWER à plusieurs reprises pour allumer le témoin PLAY/EDIT.**

**Enregistrement d'images à partir d'un téléviseur ou d'un magnétoscope, etc. (DCR-HC38E) (suite)**

## **4 Réglez le caméscope en mode pause d'enregistrement.**

Appuyez sur  $\boxed{\text{FN}}$   $\rightarrow$  [PAGE3]  $\rightarrow$  $[CTRL$  ENR.]  $\rightarrow$  [PAUSE ENR.].

**5 Enregistrement d'images à partir d'un magnétoscope : Lancez la lecture de la cassette sur le magnétoscope.**

**Enregistrement d'images à partir d'un téléviseur : Sélectionnez une émission télévisée.**

L'image en cours de lecture sur l'appareil raccordé s'affiche sur l'écran LCD de votre caméscope.

## **6 Appuyez sur [LANC. ENR.] au point où vous souhaitez démarrer l'enregistrement.**

## **7 Arrêtez l'enregistrement.**

Appuyez sur  $\boxed{\blacksquare}$  (Stop) ou sur [PAUSE ENR.].

**8** Appuyez sur [ $\rightleftharpoons$  RET.]  $\rightarrow \boxed{\times}$ .

#### b **Remarques**

• L'indicateur **DV**IN s'affiche lorsque vous raccordez votre caméscope à d'autres appareils via un câble i.LINK. (Cet indicateur peut aussi s'afficher sur votre téléviseur.)

## **Ce que vous pouvez faire avec un ordinateur Windows**

Lorsque vous installez le logiciel « Picture Motion Browser » sur un ordinateur Windows à partir du CD-ROM fourni, vous pouvez profiter des opérations suivantes.

## b **Remarques**

• Vous ne pouvez pas installer le logiciel fourni, « Picture Motion Browser », sur un ordinateur Macintosh.

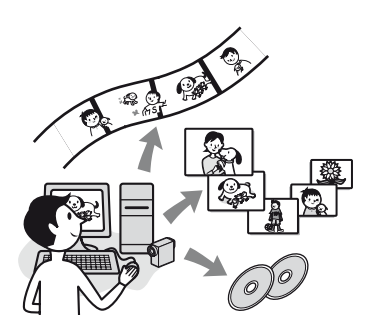

## **Fonctions principales**

## $\blacksquare$  Importation/visualisation de films **pris avec votre caméscope**

Vous pouvez gérer des films par date et heure d'enregistrement, et sélectionner des films que vous voulez visualiser en miniatures. Ces miniatures peuvent être agrandies et lues dans un diaporama.

## ■ Montage de films importés sur un **ordinateur**

Vous pouvez monter des films importés sur un ordinateur.

## ■ Exportation de films de votre **ordinateur vers votre caméscope**

Vous pouvez exporter des films qui ont été importés sur un ordinateur de votre caméscope à nouveau vers votre caméscope.

## **A propos de « Guide de mise en route (First Step Guide) »**

Le « Guide de mise en route » est un mode d'emploi auquel vous pouvez vous reporter sur votre ordinateur.

Ce « Guide de mise en route » décrit les opérations de base, du raccordement initial de votre caméscope à l'ordinateur et des réglages aux opérations générales la première fois que vous utilisez le logiciel « Picture Motion Browser » stocké sur le CD-ROM (fourni).

En se reportant à [« Installation du « Guide](#page-49-0)  [de mise en route » » \(p. 50\)](#page-49-0), lancez le « Guide de mise en route », puis suivez les instructions.

## **A propos de la fonction d'aide du logiciel**

L'Aide explique l'ensemble des fonctions de toutes les applications logicielles. Reportez-vous à l'Aide pour obtenir des informations détaillées après avoir lu attentivement le « Guide de mise en route ». Pour afficher l'Aide, cliquez sur [?] à l'écran.

## **Configuration du système**

## **Si vous utilisez « Picture Motion Browser »**

**Système d'exploitation :** Microsoft Windows 2000 Professional, Windows XP Home Edition, Windows XP Professional ou Windows XP Media Center Edition L'installation standard est requise.

Le bon fonctionnement n'est pas garanti si les systèmes d'exploitation précédents sont des mises à niveau ou dans un environnement à amorçage multiple.

**CPU :** Intel Pentium III 800 MHz ou supérieur

## **Ce que vous pouvez faire avec un ordinateur Windows (suite)**

- **Logiciel :** DirectX 9.0c ou une version plus récente (ce produit est basé sur la technologie DirectX. Il faut impérativement installer DirectX.)
- **Système sonore :** Carte son compatible avec son direct
- **Mémoire :** 256 Mo ou plus
- **Disque dur :** Volume du disque requis pour l'installation : environ 350 Mo
- **Affichage :** carte vidéo compatible avec DirectX 7 ou version ultérieure, minimum 1 024  $\times$  768 points, haute résolution (16 bits couleur)
- **Autres :** Port  $\psi$  USB (doit être fourni en standard), interface DV (IEEE1394, i.LINK) (à raccorder via un câble i.LINK), lecteur de disque (Un lecteur de CD-ROM est nécessaire pour installer le « Picture Motion Browser ».

#### b **Remarques**

• Les opérations ne sont pas garanties sur tous les environnements recommandés.

Par exemple, d'autres applications ouvertes ou d'arrière-plan peuvent limiter la performance du produit.

## <span id="page-49-1"></span>**Installation du « Guide de mise en route » et du logiciel**

Vous devez installer le « Guide de mise en route » et le logiciel sur votre ordinateur Windows **avant de raccorder votre caméscope à l'ordinateur.**

L'installation n'est requise qu'à la première utilisation.

Le contenu à installer et les procédures peuvent varier selon votre système d'exploitation.

## <span id="page-49-0"></span>**Installation du « Guide de mise en route »**

## **1 Vérifiez que le caméscope n'est pas raccordé à l'ordinateur.**

## **2 Mettez l'ordinateur sous tension.**

- Connectez-vous en tant qu'administrateur pour l'installation.
- Fermez toutes les applications en cours d'exécution sur l'ordinateur avant d'installer le logiciel.

## **3 Placez le CD-ROM fourni dans le lecteur de disque de votre ordinateur.**

L'écran d'installation s'affiche.

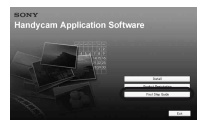

## **Si l'écran ne s'affiche pas**

- 1 Cliquez sur [Start], puis sur [My Computer]. (Pour Windows 2000, double-cliquez sur [My Computer].)
- 2 Double-cliquez sur [SONYPICTUTIL (E:)] (CD-ROM) (lecteur de disque).\*
	- Le nom du lecteur (tel que  $(E:$ )) peut changer en fonction de l'ordinateur.

## **4 Cliquez sur [FirstStepGuide].**

**5 Sélectionnez la langue souhaitée et le nom du modèle de votre caméscope dans le menu déroulant.**

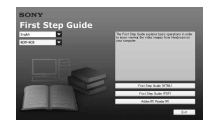

## **6 Cliquez sur [FirstStepGuide(HTML)].**

L'installation commence.

Lorsque [Save is complete] s'affiche, cliquez sur [OK] pour terminer l'installation.

## **Visualiser le « Guide de mise en route » dans PDF**

A l'étape **6**, cliquez sur [FirstStepGuide(PDF)].

## **Installer le logiciel « Adobe Reader » pour afficher le fichier PDF**

A l'étape **6**, cliquez sur [Adobe(R) Reader(R)].

## **Installation du logiciel**

- **1 Effectuez les étapes 1 à 3 de [« Installation du « Guide de mise](#page-49-0)  [en route » » \(p. 50\)](#page-49-0).**
- **2 Cliquez sur [Install].**
- **3 Sélectionnez la langue de l'application à installer, puis cliquez sur [Next].**
- **4 Vérifiez votre pays/région, puis cliquez sur [Next].**
- **5 Lisez la [License Agreement], sélectionnez [I accept the terms of the license agreement] lorsque vous êtes d'accord, puis cliquez sur [Next].**

## **6 Suivez les instructions à l'écran pour installer le logiciel.**

En fonction de l'ordinateur, vous devrez installer un logiciel tiers (indiqué cidessous). Si l'écran d'installation s'affiche, suivez les instructions pour installer le logiciel requis.

## ■ Microsoft DirectX 9.0c

Logiciel requis pour traiter les films

Redémarrer l'ordinateur si nécessaire pour terminer l'installation.

Les icônes de raccourci, telles que  $\lceil \frac{3}{24} \rceil$ (Picture Motion Browser), s'affichent sur le bureau.

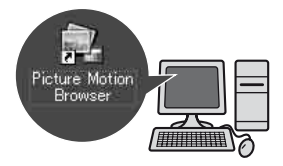

**Installation du « Guide de mise en route » et du logiciel (suite)**

## **7 Retirez le CD-ROM du lecteur de disque de votre ordinateur.**

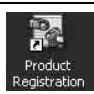

Une fois le logiciel installé, une icône de raccourci pour le site web d'enregistrement client est créée sur le bureau.

• Une fois que vous êtes enregistré sur le site web, vous pouvez obtenir une assistance à la clientèle sûre et utile. http://www.sony.net/registration/di/

## <span id="page-51-0"></span>**Affichage « Guide de mise en route »**

Pour visualiser le « Guide de mise en route » sur votre ordinateur, Microsoft Internet Explorer Ver.6.0 ou une version ultérieure est recommandée. Double-cliquez sur l'icône de raccourci du « Guide de mise en route » sur le bureau.

## z **Conseils**

- Vous pouvez également commencer par sélectionner [Start]  $\rightarrow$  [Programs] ([All Programs] pour Windows  $XP$ )  $\rightarrow$  [Sony Picture Utility]  $\rightarrow$  [FirstStepGuide]  $\rightarrow$  Le dossier de votre caméscope  $\rightarrow$  « Guide de mise en route » en HTML.
- Pour visualiser le « Guide de mise en route » en HTML sans l'installer, copiez le dossier de la langue souhaitée du dossier [FirstStepGuide] sur le CD-ROM, et double-cliquez sur [Index.html].
- Reportez-vous au « Guide de mise en route » en PDF dans les cas suivants :
	- Lors de l'impression de sujets souhaités du « Guide de mise en route »
	- Lorsque le « Guide de mise en route » ne s'affiche pas correctement à cause des réglages du navigateur, même dans un environnement recommandé.
	- Lorsque la version HTML du « Guide de mise en route » ne peut être installée.

## *Dépannage* **Dépannage**

Si vous rencontrez un problème pendant l'utilisation de votre caméscope, utilisez le tableau suivant pour essayer d'y remédier. S'il persiste, débranchez la source d'alimentation et contactez votre revendeur Sony.

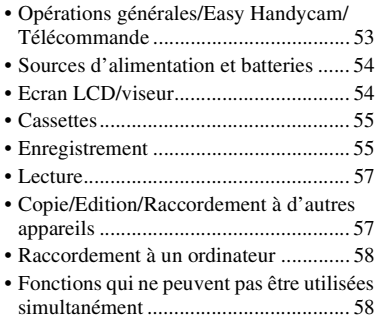

## <span id="page-52-0"></span>**Opérations générales/Easy Handycam/Télécommande**

#### **Le caméscope ne se met pas sous tension.**

- Fixez une batterie chargée sur le caméscope ([p. 8](#page-7-0)).
- Utilisez l'adaptateur secteur pour raccorder l'appareil à la prise de courant ([p. 8\)](#page-7-0).
- Pour le DCR-HC45E : Insérez correctement le caméscope dans la Handycam Station [\(p. 9\)](#page-8-0).

#### **Le caméscope ne fonctionne pas, même lorsqu'il est mis sous tension.**

- Débranchez l'adaptateur secteur de la prise de courant ou retirez la batterie, puis rebranchez-le au bout d'1 minute environ.
- Appuyez sur la touche RESET ([p. 73\)](#page-72-0) à l'aide d'un objet pointu. (Lorsque vous appuyez sur la touche RESET, tous les réglages sont ramenés à leurs valeurs par défaut.)

#### **Les boutons ne fonctionnent pas.**

• En mode Easy Handycam, les boutons disponibles sont limités ([p. 17\)](#page-16-0).

#### **Les réglages changent en mode Easy Handycam.**

• En mode Easy Handycam, les réglages des fonctions qui n'apparaissent pas à l'écran sont ramenés à leurs valeurs par défaut [\(p. 16](#page-15-0), [36](#page-35-0)).

#### **Les réglages du menu ont soudainement changé.**

- Les réglages suivants reviennent automatiquement à leur état par défaut lorsque vous réglez le commutateur POWER sur OFF(CHG) pendant plus de 12 heures.
	- BACK LIGHT
	- [M.PT CENTR]
	- [MISE AU PT]
	- [SPOTMETRE]
	- [SEL. SCENE]
	- $-[EXPO.]$
	- [BAL. BLANC]
	- [MEL.AUDIO]

#### **Le caméscope chauffe.**

• Le caméscope peut chauffer pendant son utilisation. Ceci n'a rien d'anormal.

#### **La télécommande fournie ne fonctionne pas (DCR-HC45E).**

- Réglez [TELECOMMA.] sur [MARCHE] [\(p. 42](#page-41-0)).
- Retirez les obstacles situés entre la télécommande et le capteur de télécommande.
- Le capteur de télécommande ne doit pas être orienté vers de fortes sources lumineuses telles que la lumière directe du soleil ou la lumière de lampes de plafond, sinon la télécommande risque de ne pas fonctionner correctement.

• Insérez une batterie neuve dans le logement en faisant concorder ses bornes +/– avec celles du logement ([p. 69\)](#page-68-0).

#### **Un autre magnétoscope fonctionne de manière incorrecte lorsque vous utilisez la télécommande fournie (DCR-HC45E).**

- Sélectionnez un mode de télécommande autre que VTR 2 pour votre magnétoscope.
- Couvrez le capteur de votre magnétoscope avec du papier noir.

## <span id="page-53-0"></span>**Sources d'alimentation et batteries**

#### **Une coupure soudaine de courant se produit.**

- Lorsque le caméscope est resté inactif pendant environ 5 minutes, il se met automatiquement hors tension (H.T. AUTO). Modifiez le réglage de [H.T. AUTO] [\(p. 42](#page-41-1)), remettez le caméscope sous tension [\(p. 12\)](#page-11-0) ou utilisez l'adaptateur secteur.
- Rechargez la batterie ([p. 8\)](#page-7-0).
- La batterie est complètement déchargée ou presque déchargée.

#### **Le témoin CHG (charge) ne s'allume pas lorsque la batterie est en charge.**

- Glissez le commutateur POWER sur la position OFF(CHG) ([p. 8](#page-7-0)).
- Fixez correctement la batterie sur le caméscope [\(p. 8\)](#page-7-0).
- Raccordez correctement le cordon d'alimentation à la prise murale ([p. 8\)](#page-7-0).
- La charge de la batterie est terminée ([p. 9](#page-8-1)).
- Pour le DCR-HC45E : Insérez correctement le caméscope dans la Handycam Station ([p. 9](#page-8-0)).

#### **Le témoin CHG (charge) clignote lorsque la batterie est en charge.**

• Fixez correctement la batterie sur le caméscope [\(p. 8\)](#page-7-0). Si le problème persiste, débranchez l'adaptateur secteur de la prise de courant et contactez votre revendeur Sony. La batterie est peut-être usée.

#### **L'indicateur d'autonomie de la batterie n'indique pas le temps d'autonomie correct.**

- La température de l'environnement est trop élevée ou trop basse ou la batterie n'est pas assez chargée. Ceci n'a rien d'anormal.
- Rechargez entièrement la batterie. Si le problème persiste, la batterie est peut-être usée. Remplacez-la par une neuve ([p. 8](#page-7-0), [63\)](#page-62-0).
- La durée indiquée peut ne pas être correcte dans certaines circonstances. Lorsque vous ouvrez ou fermez le panneau LCD, il faut à l'appareil environ 1 minute pour afficher l'autonomie correcte de la batterie.

#### **La batterie se décharge rapidement.**

- La température de l'environnement est trop élevée ou trop basse ou la batterie n'est pas assez chargée. Ceci n'a rien d'anormal.
- Rechargez entièrement la batterie. Si le problème persiste, la batterie est peut-être usée. Remplacez-la par une neuve ([p. 8](#page-7-0), [63\)](#page-62-0).

## <span id="page-53-1"></span>**Ecran LCD/viseur**

#### **Un effet de flou s'affiche sur l'écran LCD lorsque vous le touchez.**

• Ceci n'a rien d'anormal. Appuyez doucement sur l'écran LCD.

Dépannago

#### **Les boutons ne s'affichent pas sur l'écran tactile.**

- Appuyez légèrement sur l'écran LCD.
- Appuyez sur la touche DISP/BATT INFO du caméscope (ou sur la touche DISPLAY de la télécommande fournie avec le DCR-HC45E) ([p. 73,](#page-72-1) [75](#page-74-0)).

#### **Les boutons de l'écran tactile ne fonctionnent pas correctement ou ne fonctionnent pas du tout.**

• Réglez l'écran tactile ([ETALONNAGE]) ([p. 67\)](#page-66-0).

#### **Les options de menu sont grisées.**

• Vous ne pouvez pas sélectionner des options grisées en mode de lecture/prise de vue.

#### **L'image dans le viseur n'est pas claire.**

• Déplacez la manette de réglage de l'oculaire jusqu'à ce que l'image s'affiche clairement [\(p. 14](#page-13-0)).

#### **L'image dans le viseur a disparu.**

• Fermez le panneau LCD. L'image ne s'affiche pas dans le viseur lorsque le panneau LCD est ouvert ([p. 13\)](#page-12-0).

#### **Des points sur des lignes apparaissent sur l'écran LCD.**

• Ceci n'a rien d'anormal. Ces points ne sont pas enregistrés.

#### <span id="page-54-0"></span>**Cassettes**

#### **Impossible d'éjecter la cassette du logement.**

- Vérifiez que la source d'alimentation (la batterie ou l'adaptateur secteur) est branchée correctement ([p. 8\)](#page-7-0).
- De la condensation s'est formée à l'intérieur du caméscope ([p. 66\)](#page-65-0).

#### **L'indicateur Cassette Memory ou l'affichage du titre n'apparaît pas lorsque vous utilisez une cassette avec Cassette Memory.**

• Ce caméscope ne prend pas en charge Cassette Memory, c'est pourquoi l'indicateur correspondant n'apparaît pas.

#### **L'indicateur de longueur de bande restante n'est pas affiché.**

• Réglez [न्गि RESTANT] sur [MARCHE] pour afficher en permanence l'indicateur d'autonomie de bande ([p. 41\)](#page-40-0).

#### **La cassette est plus bruyante pendant le rembobinage ou l'avance rapide.**

• Lorsque vous utilisez un adaptateur secteur, la vitesse de rembobinage/d'avance rapide augmente (par rapport à un fonctionnement avec la batterie) et le bruit s'accroît en conséquence. Ceci n'a rien d'anormal.

## <span id="page-54-1"></span>**Enregistrement**

#### **La cassette ne démarre pas lorsque vous appuyez sur REC START/ STOP.**

- Faites coulisser le commutateur POWER à plusieurs reprises pour allumer le témoin CAMERA [\(p. 18](#page-17-0)).
- La cassette est arrivée en fin de bande. Rembobinez-la ou insérez une nouvelle cassette.
- Réglez l'onglet de protection en écriture sur REC ou insérez une nouvelle cassette [\(p. 62](#page-61-0)).
- La bande est collée au tambour en raison de la condensation. Retirez la cassette et laissez le caméscope au repos pendant au moins 1 heure, puis réinsérez la cassette [\(p. 66](#page-65-0)).

#### **Vous ne pouvez pas enregistrer une transition douce sur une cassette de la dernière scène enregistrée à la suivante.**

- Lancez [RECH. FIN] ([p. 23\)](#page-22-1).
- Ne retirez pas la cassette. (L'image est enregistrée en continu sans rupture, même si vous mettez l'appareil hors tension.)
- N'enregistrez pas les images en mode SP et en mode LP sur la même cassette.
- Evitez d'arrêter l'enregistrement d'un film, puis de le reprendre, en mode LP.

#### **[RECH. FIN] ne fonctionne pas.**

- N'éjectez pas la cassette après l'enregistrement ([p. 23\)](#page-22-1).
- La cassette est vierge.
- La cassette contient une section vierge entre les sections enregistrées de la bande. Ceci n'a rien d'anormal.

#### **La mise au point ne fonctionne pas.**

- Réglez [MISE AU PT] sur [AUTO] ([p. 29\)](#page-28-0).
- Les conditions d'enregistrement ne conviennent pas au mode de mise au point automatique. Faites la mise au point manuellement ([p. 29\)](#page-28-0).

#### **[STEADYSHOT] ne fonctionne pas.**

• Réglez [STEADYSHOT] sur [MARCHE] ([p. 38\)](#page-37-0).

#### **La fonction BACK LIGHT ne fonctionne pas.**

- Dans les réglages suivants, la fonction BACK LIGHT est annulée. – [MANUEL] de [EXPO.] – [SPOTMETRE]
- La fonction BACK LIGHT est inopérationnelle en mode Easy Handycam ([p. 17\)](#page-16-1).

#### **Une bande verticale apparaît lorsque vous filmez une bougie ou une lampe électrique dans le noir.**

• Cette bande apparaît si le contraste entre le sujet et l'arrière-plan est trop important. Ceci n'a rien d'anormal.

#### **Une bande verticale s'affiche lors de l'enregistrement d'un sujet très lumineux.**

• Ce phénomène est appelé effet de balayage. Ceci n'a rien d'anormal.

#### **La couleur de l'image n'apparaît pas correctement.**

• Désactivez la fonction NightShot plus ([p. 19\)](#page-18-0).

#### **L'image est lumineuse et le sujet ne s'affiche pas à l'écran.**

• Désactivez la fonction NightShot plus ([p. 19\)](#page-18-0) ou annulez la fonction BACK LIGHT [\(p. 20](#page-19-0)).

#### **Un sautillement indésirable se produit.**

• Cette anomalie peut se produire quand les images sont enregistrées sous le tube de décharge, tel qu'une lampe fluorescente, une lampe au sodium ou au mercure avec le mode [PORTRAIT] ou [SPORT]. Ceci n'a rien d'anormal.

#### **Des bandes noires apparaissent lors de la prise de vue de l'écran d'un téléviseur ou d'un ordinateur.**

• Réglez [STEADYSHOT] sur [ARRET] ([p. 38\)](#page-37-0).

Dépannage

#### **[Le capuchon d'obj.est peut-être fermé. Vérif.] s'affiche à l'écran lorsque le capuchon de l'objectif est ouvert.**

• Il n'y a pas assez de lumière ou l'objectif est couvert avec le doigt ou un autre objet.

#### <span id="page-56-0"></span>**Lecture**

#### **Impossible de lire la cassette.**

- Faites coulisser le commutateur POWER à plusieurs reprises pour allumer le témoin PLAY/EDIT ([p. 21\)](#page-20-0).
- Rembobinez la cassette [\(p. 21](#page-20-0)).

#### **Des lignes horizontales apparaissent sur l'image. Les images affichées ne sont pas nettes ou n'apparaissent pas.**

• Nettoyez les têtes avec la cassette de nettoyage (en option) ([p. 66\)](#page-65-1).

#### **Aucun son n'est émis ou il est très faible.**

- Augmentez le volume ([p. 21\)](#page-20-1).
- Réglez [MEL.AUDIO] jusqu'à ce que le son soit reproduit de manière adéquate ([p. 35\)](#page-34-1).
- Si vous utilisez une fiche S-VIDEO, vérifiez que les fiches rouge et blanche du câble de raccordement A/V sont également raccordées ([p. 25\)](#page-24-0).

#### **Le son est irrégulier.**

• Nettoyez les têtes avec la cassette de nettoyage (en option) ([p. 66\)](#page-65-1).

#### **« --- » s'affiche à l'écran.**

- La cassette en cours de lecture a été enregistrée sans que la date et l'heure ne soient réglées.
- Une section vierge de la cassette est en cours de lecture.

• Le code de données sur une cassette parasitée ou endommagée ne peut pas être lu.

#### **Des parasites apparaissent et s'affiche à l'écran.**

• La cassette a été enregistrée dans un standard couleur différent de celui du caméscope (PAL). Ceci n'a rien d'anormal [\(p. 61](#page-60-0)).

#### **M**<sub>4</sub>ch-12b est affiché sur l'écran.

• La cassette en cours de lecture a été enregistrée sur un autre appareil avec un micro à 4 canaux (4CH MIC REC). Votre caméscope n'est pas compatible avec la fonction d'enregistrement par micro à 4 canaux.

## <span id="page-56-1"></span>**Copie/Edition/Raccordement à d'autres appareils**

#### **Les images reproduites à partir du caméscope n'apparaissent pas sur l'écran de l'appareil raccordé. (DCR-HC45E)**

• Quand vous raccordez le caméscope à la Handycam Station, fermez le cache de la prise DC IN sur le caméscope, puis insérez le caméscope à fond dans la Handycam Station, correctement et en toute sécurité [\(p. 9](#page-8-0)).

#### **Le code temporel et d'autres informations apparaissent sur l'écran de l'appareil raccordé.**

• Réglez [SORTIE AFF] sur [LCD] quand le caméscope est raccordé avec un câble de raccordement A/V ([p. 43\)](#page-42-0).

#### **Impossible de faire une copie correctement avec le câble de raccordement A/V.**

• Le câble A/V n'est pas correctement raccordé. Assurez-vous que le câble A/V est raccordé à la prise d'entrée d'un autre appareil pour copier une image à partir du caméscope [\(p. 44](#page-43-0)).

#### **Le nouveau son ajouté à la cassette enregistrée n'est pas audible.**

• Réglez [MEL.AUDIO] jusqu'à ce que le son soit reproduit de manière adéquate ([p. 35\)](#page-34-1).

#### **Les images des appareils raccordés ne s'affichent pas correctement.**

• Le signal d'entrée n'est pas de type PAL ([p. 61\)](#page-60-1).

#### **L'image apparaît déformée ou sombre ou bien les sons sont déformés. (DCR-HC45E)**

• Les câbles de raccordement A/V sont raccordés à la fois au caméscope et à la Handycam Station. Débranchez un des câbles A/V.

## <span id="page-57-0"></span>**Raccordement à un ordinateur**

#### **L'ordinateur ne détecte pas votre caméscope.**

- Installation du « Picture Motion Browser » ([p. 50\)](#page-49-1).
- L'ordinateur peut ne pas reconnaître votre caméscope pendant quelques instants après l'avoir raccordé. Attendez un moment.
- Pour le DCR-HC45E : Insérez correctement le caméscope dans la Handycam Station ([p. 9](#page-8-0)).
- Débranchez de la prise (USB) de l'ordinateur les appareils USB autres que le clavier, la souris et le caméscope.

• Débranchez le câble de l'ordinateur et du caméscope, redémarrez l'ordinateur, puis raccordez de nouveau correctement les deux appareils.

#### **Vous ne pouvez pas installer le logiciel fourni, « Picture Motion Browser », sur un ordinateur Macintosh.**

• Vous ne pouvez installer « Picture Motion Browser » que sur un ordinateur Windows.

## <span id="page-57-1"></span>**Fonctions qui ne peuvent pas être utilisées simultanément**

Vous ne serez peut-être pas en mesure d'utiliser les fonctions simultanément. La liste suivante reprend des exemples de fonctions qui ne peuvent pas être utilisées en même temps.

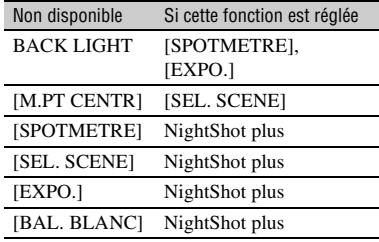

## **Indicateurs et messages d'avertissement**

## <span id="page-58-0"></span>**Code d'autodiagnostic/ Indicateurs d'avertissement**

Si des indicateurs s'affichent sur l'écran LCD ou dans le viseur, vérifiez les points suivants.

Vous pouvez corriger vous-même certains problèmes. Si le problème persiste, même après plusieurs tentatives pour y remédier, contactez votre revendeur Sony ou votre centre de service après-vente agréé Sony.

#### **C:(ou E:)** □□:□□ (Code d'auto**diagnostic)**

#### C:04:□□

- Une batterie qui n'est pas une batterie « InfoLITHIUM » (série H) est installée. Utilisez une batterie « InfoLITHIUM » (série H) ([p. 63\)](#page-62-0).
- Raccordez fermement la fiche DC de l'adaptateur secteur à la prise DC IN de votre caméscope [\(p. 8](#page-7-0)).

#### **C:21:**<del>□□</del>

• De la condensation s'est formée. Retirez la cassette et laissez le caméscope au repos pendant au moins 1 heure, puis réinsérez la cassette [\(p. 66](#page-65-0)).

#### **C:22:** $\Pi\Pi$

• Nettoyez les têtes avec la cassette de nettoyage (en option) [\(p. 66](#page-65-1)).

## **C:31:□□/C:32:□□**

- Des problèmes non décrits ci-dessus se sont produits. Ejectez la cassette et insérez-la de nouveau, puis faites fonctionner votre caméscope. N'effectuez pas cette opération si de l'humidité commence à se condenser [\(p. 66](#page-65-0)).
- Débranchez la source d'alimentation. Rebranchez-la et faites fonctionner votre caméscope.
- Changez la cassette. Appuyez sur RESET ([p. 73\)](#page-72-0) et faites de nouveau fonctionner votre caméscope.

#### **E:61:** $\Box$  $\Box$  / **E:62:** $\Box$  $\Box$

• Contactez votre revendeur Sony ou votre centre de service après-vente agréé Sony. Fournissez-lui le code à 5 chiffres qui commence par la lettre « E ».

#### E **(Avertissement relatif au niveau de la batterie)**

- La batterie est presque vide.
- En fonction des conditions de fonctionnement, ambiantes ou de l'état de la batterie, l'indicateur  $\spadesuit$  peut clignoter, même s'il reste encore environ 5 à 10 minutes d'autonomie.

#### % **(Avertissement relatif à la formation de condensation)\***

• Ejectez la cassette, débranchez la source d'alimentation et laissez l'appareil pendant 1 heure avec le couvercle du logement de la cassette ouvert [\(p. 66](#page-65-0)).

#### Q **(Indicateur d'avertissement correspondant à la bande)**

#### **Clignotement lent :**

- Il reste moins de 5 minutes de bande.
- Aucune cassette n'est insérée.\*
- L'onglet de protection en écriture sur la cassette est réglé en mode de verrouillage [\(p. 62](#page-61-0)).\*

#### **Clignotement rapide :**

• La cassette est terminée.\*

#### **≜ (Avertissement d'éjection de la cassette)\***

#### **Clignotement lent :**

• L'onglet de protection en écriture sur la cassette est réglé en mode de verrouillage [\(p. 62](#page-61-0)).

## **Indicateurs et messages d'avertissement (suite)**

#### **Clignotement rapide :**

- De la condensation s'est formée [\(p. 66](#page-65-0)).
- Le code d'autodiagnostic est affiché ([p. 59\)](#page-58-0).

\* Vous entendez une mélodie lorsque les indicateurs d'avertissement apparaissent à l'écran ([p. 33\)](#page-32-1).

### **Exemples de messages d'avertissement**

Si des messages s'affichent à l'écran, suivez les instructions.

%Z **Condensation. Ejectez la cassette.** [\(p. 66](#page-65-0))

% **Condensation. Eteignez pendant 1 heure.** ([p. 66\)](#page-65-0)

#### $■$  **Réinsérez la cassette.** [\(p. 14](#page-13-1))

• Vérifiez si la cassette est endommagée.

 $\text{triangle}$  **La cassette est verrouillée. Vérifiez l'onglet.** [\(p. 62](#page-61-0))

## <span id="page-60-0"></span>*Informations complémentaires* **Utilisation de votre caméscope à l'étranger**

## **Alimentation électrique**

Vous pouvez utiliser votre caméscope dans n'importe quel pays/région avec l'adaptateur secteur fourni, dans la limite de 100 V à 240 V CA, 50/60 Hz.

## <span id="page-60-1"></span>**A propos des standards de télévision couleur**

Votre caméscope est basé sur le système PAL. Vous ne pouvez donc visionner ses images que sur un téléviseur basé sur le système PAL avec une prise d'entrée AUDIO/VIDEO.

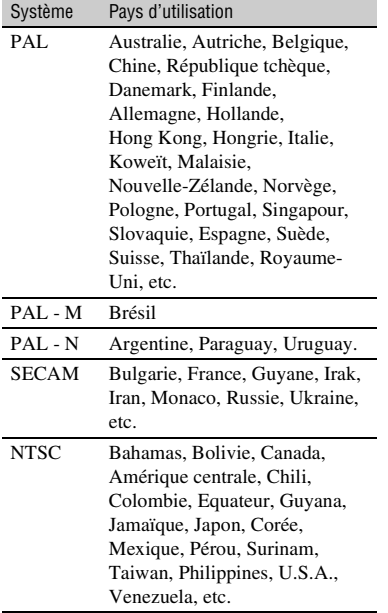

## **Réglage facile de l'horloge en fonction du décalage horaire**

Lorsque vous utilisez le caméscope à l'étranger, vous pouvez facilement régler l'horloge à l'heure locale en indiquant un décalage horaire entre l'endroit où vous vivez et l'endroit où vous vous trouvez. Sélectionnez [DECAL.HOR.] dans le menu (AUTRES), puis réglez le décalage horaire ([p. 42\)](#page-41-2).

## **Précautions et entretien**

## **Cassettes utilisables**

Vous pouvez utiliser uniquement des cassettes mini-DV.

Utilisez une cassette portant la marque Mini **IN**.

Votre caméscope n'est pas compatible avec la fonction Cassette Memory.

## **Pour éviter une section de bande vierge sur la cassette**

Appuyez sur END SEARCH [\(p. 23](#page-22-1)) pour trouver la fin du passage enregistré, avant de commencer l'enregistrement suivant, dans les cas suivants :

- vous avez lu la cassette ;
- vous avez utilisé la fonction EDIT SEARCH.

## **Signal de protection des droits d'auteur**

#### **Lors de la lecture**

Si la cassette en cours de lecture sur votre caméscope contient des signaux de protection des droits d'auteur, vous ne pouvez pas la copier sur une cassette insérée dans un autre caméscope raccordé à votre caméscope.

#### $\blacksquare$  Pour le DCR-HC38E : **Lors de l'enregistrement**

Vous ne pouvez pas enregistrer sur votre caméscope des logiciels contenant des signaux de protection des droits d'auteur des logiciels. [Copie impossible.Protection droits d'auteurs.] s'affiche sur l'écran LCD ou dans le viseur lorsque vous essayez d'enregistrer un tel logiciel. Votre caméscope ne peut pas enregistrer les signaux de protection des droits d'auteur sur la cassette lorsqu'il enregistre.

## **Remarques sur l'utilisation**

**■ Si vous n'utilisez pas votre caméscope pendant une longue période**

Retirez la cassette et rangez-la.

#### <span id="page-61-0"></span> $\blacksquare$  Pour éviter un effacement accidentel

Faites coulisser l'onglet de protection en écriture de la cassette en position SAVE.

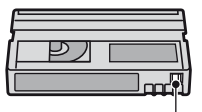

REC : La cassette peut être enregistrée. SAVE : La cassette ne peut pas être enregistrée (protégée

en écriture).

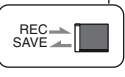

#### ■ Lors de l'étiquetage d'une cassette

Ne collez une étiquette qu'aux emplacements indiqués sur l'illustration suivante, afin de ne pas gêner le fonctionnement de votre caméscope.

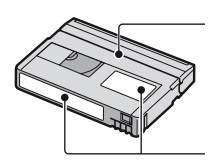

Ne pas coller d'étiquette le long de ce bord.

Emplacement de l'étiquette

## **■ Après utilisation de la cassette**

Rembobinez la cassette jusqu'au début, pour éviter d'endommager l'image ou le son. Vous devez ensuite ranger la cassette dans son boîtier et le mettre en position verticale.

#### ■ Nettoyage du connecteur plaqué or

En règle générale, nettoyez le connecteur plaqué or de la cassette avec un coton-tige toutes les 10 éjections de la cassette environ.

Si le connecteur plaqué or de la cassette est souillé ou poussiéreux, l'indicateur de bande restante risque de ne pas s'afficher correctement.

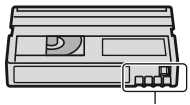

Connecteur plaqué or

## <span id="page-62-0"></span>**A propos de la batterie « InfoLITHIUM »**

Cet appareil est compatible avec la batterie « InfoLITHIUM » (série H). Votre caméscope ne peut fonctionner qu'avec une batterie « InfoLITHIUM ». La batterie « InfoLITHIUM » série H porte la marque  $\mathbf{D}$  *infourming*  $\mathbf{D}$ .

## **Qu'est-ce qu'une batterie « InfoLITHIUM » ?**

Une batterie « InfoLITHIUM » est une batterie aux ions de lithium capable de communiquer des informations relatives aux conditions de fonctionnement entre votre caméscope et un adaptateur/chargeur secteur (en option).

La batterie « InfoLITHIUM » calcule la consommation d'énergie en fonction des conditions d'utilisation de votre caméscope et affiche, en minutes, l'autonomie de la batterie.

## **Pour charger la batterie**

- Veillez à recharger la batterie avant d'utiliser le caméscope.
- Il est recommandé de charger la batterie à une température ambiante comprise entre 10°C et 30°C jusqu'à ce que le témoin CHG (charge) s'éteigne. Si vous chargez la batterie en dehors de cette plage de températures, il se peut que vous ne soyez pas en mesure de la charger correctement.
- Lorsque vous chargez la batterie en raccordant l'adaptateur secteur au caméscope, une fois la charge terminée, débranchez le câble de la prise DC IN du caméscope ou retirez la batterie.

## **Pour utiliser la batterie de façon efficace**

• L'efficacité de la batterie diminue lorsque la température ambiante est inférieure ou égale à 10°C et la durée d'utilisation de la batterie est plus courte. Dans ce cas, effectuez l'une des opérations suivantes pour pouvoir utiliser la batterie plus longtemps.

- Mettez la batterie dans une de vos poches pour la réchauffer et insérez-la dans le caméscope juste avant de filmer.
- Utilisez une batterie à grande capacité : NP-FH70/FH100 (en option).
- L'emploi fréquent de l'écran LCD ou la lecture, l'avance rapide et le rembobinage répétés entraînent une usure rapide de la batterie. Nous recommandons l'utilisation d'une batterie à grande capacité : NP-FH70/FH100 (en option).
- Veillez à régler le commutateur POWER sur OFF(CHG) lorsque vous n'utilisez pas le caméscope pour enregistrer ou lire des données. La batterie est également sollicitée lorsque le caméscope est en mode de pause d'enregistrement ou de pause de lecture.
- Emportez toujours quelques batteries de rechange pour disposer d'un temps d'enregistrement suffisant (deux à trois fois le temps prévu) et pouvoir faire des essais avant l'enregistrement proprement dit.
- Conservez la batterie à l'abri de l'eau. La batterie n'est pas étanche.

## **A propos de l'indicateur d'autonomie de la batterie**

- Lorsque l'alimentation est coupée alors que le voyant d'autonomie de la batterie indique que la batterie est suffisamment chargée pour pouvoir fonctionner, rechargez de nouveau la batterie entièrement. L'affichage de l'indicateur d'autonomie de la batterie est alors correct. Notez cependant que les valeurs correctes d'autonomie de la batterie ne sont pas restaurées si la batterie est utilisée pendant une longue période à des températures élevées, si elle reste longtemps en pleine charge ou si elle est utilisée fréquemment. Utilisez l'indicateur d'autonomie de la batterie pour avoir une idée approximative.
- La marque  $\spadesuit$ , qui indique un niveau de batterie faible, clignote même s'il reste 5 à 10 minutes d'autonomie en fonction des conditions de fonctionnement et de la température ambiante.

## **A propos de l'entreposage de la batterie**

- Si vous n'utilisez pas la batterie pendant une longue période, chargez-la entièrement et utilisez-la une fois par an sur votre caméscope pour qu'elle fonctionne correctement. Pour entreposer la batterie, retirez-la du caméscope et rangez-la dans un lieu sec et frais.
- Pour décharger complètement la batterie sur votre caméscope, réglez [H.T. AUTO] sur [JAMAIS] dans le menu **ETC** (AUTRES) et laissez votre caméscope en veille d'enregistrement de cassette jusqu'à ce qu'il s'éteigne [\(p. 42](#page-41-1)).

### **A propos de la durée de vie de la batterie**

- La durée de vie de la batterie diminue avec le temps et l'usage. Lorsque l'autonomie de la batterie entre les charges diminue significativement, le moment est probablement venu de la remplacer par une neuve.
- La durée de vie de chaque batterie varie en fonction de la manière dont elle est rangée et utilisée, ainsi que des conditions d'environnement.

## **A propos de i.LINK**

L'interface DV de cet appareil est une interface DV compatible i.LINK. Cette section décrit la norme i.LINK et ses caractéristiques.

## **Que signifie i.LINK ?**

i.LINK est une interface série numérique qui permet de transférer des données vidéo et audio numériques et d'autres données vers un autre appareil compatible i.LINK. Vous pouvez aussi commander un autre appareil en utilisant i.LINK.

L'appareil compatible i.LINK peut être raccordé avec un câble i.LINK. Cela peut être utile pour l'utilisation et l'échange de données entre différents appareils audio et vidéo numériques.

Lorsque plusieurs appareils compatibles i.LINK sont raccordés en cascade à ce caméscope, il est possible de les contrôler à

partir de n'importe quel appareil de la chaîne. Notez que la méthode de fonctionnement peut varier et les transactions de données peuvent ne pas être possibles, selon les spécifications et les caractéristiques des appareils raccordés.

- Normalement, un seul appareil peut être raccordé à cet appareil à l'aide du câble i.LINK. Pour relier ce caméscope à un appareil compatible i.LINK muni de deux interfaces DV ou plus, reportez-vous au mode d'emploi de l'appareil à raccorder.
- i.LINK est le terme couramment utilisé pour désigner le bus de transport de données IEEE 1394 de Sony et est une marque commerciale approuvée par de nombreuses sociétés.
- IEEE 1394 est une norme internationale normalisée par l'Institute of Electrical and Electronic Engineers.

## **A propos du débit en bauds i.LINK**

Le débit en bauds i.LINK maximum varie en fonction de l'appareil. Il existe 3 types de débit.

S100 (environ 100 Mbps\*) S200 (environ 200 Mbps) S400 (environ 400 Mbps)

Une liste de débits en bauds est établie dans la section « Spécifications » du mode d'emploi de chaque appareil. Le débit en bauds est également indiqué à côté de l'interface i.LINK de certains appareils. Le débit en bauds peut être différent de la valeur indiquée lorsque le caméscope est raccordé à un appareil dont le débit en bauds maximum est différent.

#### **\* Que signifie Mbps ?**

Mbps, qui est l'abréviation de « méga-bits par seconde », est la quantité de données qui peut être reçue ou transmise en une seconde. Un débit de 100 Mbps, par exemple, signifie que 100 méga-bits de données peuvent être transmis en une seconde.

Pour plus de détails concernant la façon de procéder à une copie lorsque cet appareil est raccordé à un autre appareil vidéo équipé d'une interface DV, reportez-vous à la [page 44](#page-43-0), [47](#page-46-0).

Cet appareil peut également être raccordé à d'autres appareils compatibles i.LINK (interface DV) fabriqués par Sony (p. ex. les ordinateurs personnels de la gamme VAIO), ainsi qu'à des appareils vidéo. Certains appareils vidéo compatibles i.LINK, comme les téléviseurs numériques et les lecteurs/graveurs DVD, MICROMV ou HDV ne sont pas compatibles avec les appareils DV. Avant de raccorder le caméscope à d'autres appareils, confirmez la compatibilité avec un appareil DV. Pour plus de détails sur les précautions à prendre et le logiciel d'application compatible, reportez-vous également au mode d'emploi de l'appareil à raccorder.

#### b **Remarques**

• Lorsque vous raccordez votre caméscope à un autre appareil compatible i.LINK, assurez-vous de couper l'alimentation de l'appareil et débranchez l'adaptateur secteur de la prise murale avant de brancher ou débrancher le câble i.LINK.

## **A propos du câble i.LINK requis**

Utilisez le câble i.LINK Sony 4 broches/ 4 broches (pour la copie DV).

## **Utilisation de votre caméscope**

## **A propos de l'utilisation et de l'entretien**

- N'utilisez pas et ne conservez pas le caméscope et les accessoires dans les emplacements suivants :
	- Dans des endroits extrêmement chauds, froids ou humides. Ne les exposez jamais à des températures supérieures à 60°C, comme en plein soleil, à proximité d'un chauffage ou dans un véhicule garé au soleil. Ils pourraient

ne pas fonctionner correctement ou être déformés.

- A proximité de forts champs magnétiques ou de vibrations mécaniques, il est possible que le caméscope fonctionne mal.
- A proximité d'ondes radio ou de radiations fortes, il est possible que le caméscope n'enregistre pas correctement.
- A proximité des récepteurs AM et du matériel vidéo, il est possible qu'il y ait des parasites.
- A la plage ou dans des endroits poussiéreux. Si du sable ou de la poussière pénètre dans votre caméscope, il est possible que le caméscope fonctionne mal. Ce problème peut parfois être irréversible.
- A proximité des fenêtres ou en extérieur, aux endroits où l'écran, le viseur et/ou l'objectif peuvent être exposés au soleil. L'intérieur du viseur ou de l'écran LCD peut être endommagé par les rayons du soleil.
- Faites fonctionner le caméscope sur un courant continu de 6,8 V/7,2 V (batterie) ou de 8,4 V (adapteur secteur).
- Pour le fonctionnement sur secteur ou en courant continu, utilisez les accessoires recommandés dans ce mode d'emploi.
- Ne mouillez pas votre caméscope, par exemple, avec de l'eau de pluie ou de mer. Si votre caméscope est trempé, il est possible qu'il fonctionne mal. Ce problème peut parfois être irréversible.
- Si un solide ou un liquide pénètre dans le caméscope, débranchez le caméscope et faitesle vérifier par votre revendeur Sony avant de continuer à l'utiliser.
- Evitez toute manipulation brusque, tout démontage, toute modification du caméscope, tout choc mécanique et tout impact tel que celui d'un marteau, ne laissez pas tomber l'appareil et ne le piétinez pas. Prenez particulièrement soin de l'objectif.
- Laissez le commutateur POWER réglé sur OFF(CHG) lorsque vous n'utilisez pas votre caméscope.
- N'enveloppez pas le caméscope dans une serviette, par exemple, pendant l'utilisation. Cela pourrait entraîner une surchauffe interne de l'appareil.
- Lorsque vous débranchez le cordon d'alimentation, tirez sur la fiche et non sur le cordon.
- N'abîmez pas le cordon d'alimentation, par exemple en posant un objet lourd dessus.
- Conservez les contacts métalliques propres.
- Conservez la télécommande fournie avec les modèles DCR-HC45E et la pile bouton hors de la portée des enfants. En cas d'ingestion accidentelle de la pile, consultez immédiatement un médecin.
- Si du liquide électrolytique de la pile a fui :
	- contactez votre centre de service après-vente agréé Sony ;
	- enlevez tout liquide ayant pu être en contact avec la peau ;
	- si du liquide pénètre dans les yeux, lavez-les abondamment avec de l'eau et consultez un médecin.

#### ■ Si vous n'utilisez pas votre caméscope **pendant une longue période**

- Mettez-le parfois sous tension et lisez une cassette pendant 3 minutes environ.
- Déchargez entièrement la pile avant de la ranger.

## <span id="page-65-0"></span>**Condensation d'humidité**

Si vous transportez votre caméscope directement d'un endroit froid à un endroit chaud, de la condensation peut se former à l'intérieur du caméscope, sur la surface de la cassette ou sur l'objectif. Dans ce cas, la bande peut adhérer au tambour de têtes et être endommagée ou bien l'appareil risque de ne pas fonctionner correctement. En présence d'humidité à l'intérieur de votre caméscope, [ $\blacksquare$  $\blacktriangle$  Condensation. Ejectez la cassette.] ou  $[\blacksquare]$  Condensation. Eteignez pendant 1 heure.] s'affiche. Si de la condensation se forme sur l'objectif, l'indicateur ne s'affiche pas.

#### ■ Si de la condensation s'est formée

Aucune des fonctions n'est disponible, à l'exception de l'éjection de la cassette. Ejectez la cassette, mettez le caméscope hors tension et laissez-le au repos pendant une heure environ en laissant le couvercle du logement de la cassette ouvert. Vous pouvez réutiliser le caméscope dès que les deux conditions suivantes sont réunies :

- Le message d'avertissement n'apparaît plus à la mise sous tension du caméscope.
- Le témoin  $\blacksquare$  ou  $\blacktriangle$  ne clignote pas quand vous insérez une cassette et que vous appuyez sur les touches de fonctionnement vidéo.

Si de l'humidité commence à se condenser, le caméscope peut ne pas détecter la condensation. Si cela se produit, il faut parfois attendre 10 secondes après l'ouverture du couvercle du logement de la cassette pour que la cassette soit éjectée. Ceci n'a rien d'anormal. Ne refermez pas le couvercle du logement de la cassette avant que la cassette ne soit éjectée.

#### **Remarque sur la condensation**

De la condensation peut se former lorsque vous transportez votre caméscope d'un endroit froid à un endroit chaud (ou vice versa) ou lorsque vous utilisez votre caméscope dans un endroit humide comme indiqué ci-dessous :

- lorsque vous amenez votre caméscope d'une piste de ski dans une pièce chauffée ;
- lorsque vous transportez votre caméscope d'une pièce ou d'un véhicule climatisé à un endroit très chaud en plein air ;
- lorsque vous utilisez votre caméscope après une bourrasque ou une averse ;
- lorsque vous utilisez votre caméscope dans un endroit très chaud et très humide.

#### ■ Comment prévenir la formation de **condensation**

Lorsque vous transportez votre caméscope d'un endroit froid à un endroit chaud, placez le caméscope dans un sac plastique et fermez-le complètement. Retirez-le du sac lorsque la température à l'intérieur du sac a atteint la température ambiante (au bout d'environ une heure).

## <span id="page-65-1"></span>**Tête vidéo**

- Si la tête vidéo est sale, l'image et le sont peuvent être déformés.
- Si vous constatez l'un des problèmes suivants, nettoyez les têtes vidéo pendant 10 secondes avec la cassette de nettoyage DVM-12CLD de Sony (en option).

– Des parasites en forme de mosaïque apparaissent sur l'image en lecture ou l'écran est de couleur bleu.

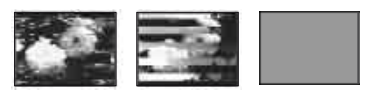

- Les images en lecture ne bougent pas.
- Les images en lecture ne s'affichent pas ou le son est interrompu.
- $\bigotimes_{\infty}$  Tête vidéo sale. Utiliser cassette de nettoyage.]/[ $\otimes$   $\mathbb{R}$  Tête vidéo sale. Utilisez cassette de nettoyage.] s'affiche à l'écran pendant l'enregistrement/la lecture.
- La tête vidéo s'use au bout d'une période d'utilisation prolongée. Si vous ne parvenez pas à obtenir une image claire, même après avoir utilisé une cassette de nettoyage (en option), cela peut venir du fait que la tête vidéo est usée. Contactez votre revendeur Sony ou un centre de service après-vente Sony agréé afin de faire remplacer la tête vidéo.

## **Ecran LCD**

- N'exercez pas une pression excessive sur l'écran LCD, car cela pourrait l'endommager.
- Si vous utilisez le caméscope dans un endroit froid, une image rémanente peut apparaître sur l'écran LCD. Ceci n'a rien d'anormal.
- Quand vous utilisez le caméscope, l'arrière de l'écran LCD peut devenir chaud. Ceci n'a rien d'anormal.

#### ■ Pour nettoyer l'écran LCD

Il est conseillé d'utiliser un chiffon doux pour nettoyer l'écran LCD s'il est couvert de traces de doigts ou de poussière. Lorsque vous utilisez le kit de nettoyage LCD (en option), n'appliquez pas de liquide de nettoyage directement sur l'écran LCD. Utilisez un chiffon imbibé de liquide.

#### <span id="page-66-0"></span>■ Réglage de l'écran tactile **(ETALONNAGE)**

Les touches de l'écran tactile peuvent ne pas fonctionner correctement. Dans ce cas, suivez la procédure ci-dessous. Pour cette opération, nous vous recommandons de raccorder votre caméscope à la prise de

courant à l'aide de l'adaptateur secteur fourni.

- 1 Mettez sous tension, puis faites coulisser plusieurs fois le commutateur POWER pour allumer le témoin PLAY/EDIT en maintenant la touche DISP/BATT INFO du caméscope enfoncée, et continuez d'appuyer sur DISP/BATT INFO pendant 5 secondes environ.
- 2 Appuyez sur le « × » affiché à l'écran avec le coin du « Memory Stick » ou autre.

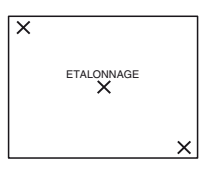

La position du « × » change. Si vous n'avez pas appuyé au bon endroit, recommencez à partir de l'étape 2.

• Vous ne pouvez pas effectuer l'étalonnage de l'écran LCD s'il est pivoté.

## **Manipulation du boîtier**

- Si le boîtier est sale, nettoyez le caméscope avec un chiffon doux légèrement humidifié d'eau, puis essuyez-le avec un chiffon doux et sec.
- Afin de ne pas abîmer la surface, évitez d'utiliser les produits suivants.
	- N'utilisez pas de solvants tels que des diluants, de l'essence, de l'alcool, des chiffons imbibés de produits nettoyants ou des produits volatils tels que de l'insecticide ou un écran chimique.
	- Ne manipulez pas les substances ci-dessus à mains nues.
	- Ne laissez pas le boîtier en contact avec des objets en caoutchouc ou en vinyle pendant une longue période.

## **A propos de l'entretien et du rangement de l'objectif**

- Essuyez la surface de l'objectif avec un chiffon doux dans les cas suivants :
	- lorsqu'il y a des traces de doigts sur la surface de l'objectif ;

## **Précautions et entretien (suite)**

- lorsque vous utilisez le caméscope dans des lieux chauds ou humides ;
- lorsque l'objectif est exposé à de l'air salé, comme au bord de la mer.
- Rangez l'objectif dans un lieu bien aéré, à l'abri de la poussière et de la saleté.
- Pour éviter l'apparition de moisissures, nettoyez régulièrement l'objectif comme indiqué cidessus. Il est recommandé de faire fonctionner votre caméscope environ une fois par mois pour le conserver longtemps dans un état de fonctionnement optimal.

## **Pour retirer la poussière de l'intérieur du viseur**

- 1 Retirer le viseur.
- 2 Tout en poussant sur le loquet situé sur le côté à l'aide d'un outil à pointe fine comme un stylo à bille, tirez le bloc de l'oeilleton dans la direction de la flèche pour le retirer.

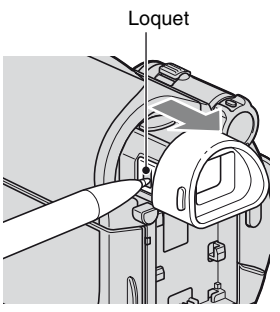

3 Retirer la poussière du bloc de l'oeilleton à l'aide d'une soufflante pour caméra, etc.

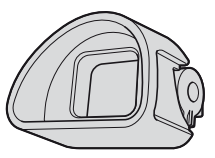

4 Appuyez le viseur sur le corps du caméscope.

5 Retirer la poussière de la zone intérieure là où le bloc de l'oeilleton était attaché à l'aide d'une soufflante pour caméra, etc.

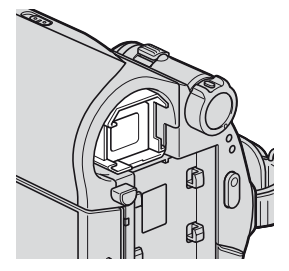

6 Attachez le bloc de l'oeilleton sur le viseur, en le poussant droit jusqu'à ce qu'il s'encliquette.

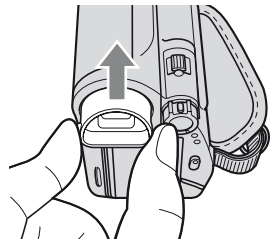

## **(3) Remarques**

- Le bloc de l'oeilleton est une pièce de précision. Ne le démontez pas davantage.
- Ne touchez pas l'objectif du bloc de l'oeilleton.

## **Pour charger la batterie rechargeable intégrée**

Votre caméscope est équipé d'une batterie rechargeable intégrée permettant de conserver en mémoire la date, l'heure et d'autres réglages, même lorsque le commutateur POWER est réglé sur OFF(CHG). La batterie rechargeable intégrée est toujours chargée quand le caméscope est raccordé à la prise murale via l'adaptateur secteur ou quand la batterie est raccordée. Elle est complètement déchargée au bout d'environ **3 mois** si vous n'utilisez pas du tout votre caméscope pendant cette période sans l'adaptateur

## **Spécifications**

secteur ou la batterie. N'utilisez le caméscope qu'après avoir chargé la batterie rechargeable intégrée. Néanmoins, même si la batterie

rechargeable intégrée n'est pas chargée, le fonctionnement du caméscope n'est pas affecté si vous n'enregistrez pas la date.

## **No Procédures**

Branchez votre caméscope sur une prise secteur à l'aide de l'adaptateur secteur fourni et laissez le commutateur POWER réglé sur OFF(CHG) pendant plus de 24 heures.

## <span id="page-68-0"></span>**Remplacement de la pile de la télécommande (DCR-HC45E)**

- 1 Tout en appuyant sur le loquet, insérez l'ongle dans la fente pour ouvrir le couvercle du logement de la pile.
- 2 Placez une nouvelle pile avec le pôle + orienté vers le haut.
- 3 Réinsérez le logement de la pile dans la télécommande jusqu'à ce qu'il s'encliquette.

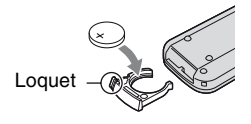

## **AVERTISSEMENT**

La pile peut exploser si vous ne la manipulez pas avec soin. Ne rechargez pas la pile, ne la démontez et ne la jetez pas au feu.

• Lorsque la pile au lithium devient faible, le rayon de fonctionnement de la télécommande peut être réduit ou cette dernière peut ne pas fonctionner correctement. Dans ce cas, remplacez la pile par une pile au lithium Sony CR2025. L'utilisation d'une pile d'un type différent peut entraîner des risques d'incendie ou d'explosion.

## **Système**

#### **Système d'enregistrement vidéo**

2 têtes rotatives, système de balayage hélicoïdal

#### **Système d'enregistrement audio**

Têtes rotatives, système PCM Quantification : 12 bits (Fs 32 kHz, stéréo 1, stéréo 2), 16 bits (Fs 48 kHz, stéréo)

#### **Signal vidéo**

Système couleur PAL, normes CCIR

#### **Cassette utilisable**

Cassette mini-DV avec la marque  $Min$  imprimée

#### **Vitesse de la bande**

SP : Environ 18,81 mm/s LP : Environ 12,56 mm/s

#### **Temps d'enregistrement/de lecture**

SP : 60 min (avec une cassette DVM60) LP : 90 min (avec une cassette DVM60)

#### **Temps d'avance rapide/de rembobinage** Environ 2 min 40 s (avec une cassette DVM60 et la batterie rechargeable) Environ 1 min 45 s (avec une cassette DVM60 et un adaptateur secteur)

#### **Viseur**

Viseur électrique (couleur)

**Dispositif d'image**

CCD (dispositif à couplage de charge) 3,0 mm (type 1/6) Total : Environ 800 000 pixels

Efficaces (film) : Environ

400 000 pixels

#### **Objectif**

Carl Zeiss Vario-Tessar

 $40 \times (optique), 2000 \times (numérique)$ 

## **Longueur focale**

 $f=1.9 \sim 76$  mm En cas de conversion en un appareil photo 35 mm En mode CAMERA : 36 ~ 1 440 mm  $F1,8$  ~ 4,1 Diamètre du filtre : 30 mm

#### **Température couleur**

[AUTO], [UNE PRES.], [INTERIEUR] (3 200 K), [EXTERIEUR] (5 800 K)

#### **Eclairement minimum**

5 lx (lux) (F 1,8) 0 lx (lux) (en mode NightShot plus)

## **Connecteurs d'entrée/de sortie**

#### **Sortie audio/vidéo**

Connecteur à 10 broches Signal vidéo : 1 Vp-p, 75  $\Omega$  (ohms) Signal de luminance : 1 Vp-p, 75  $\Omega$ (ohms) Signal de chrominance : 0,3 Vp-p, 75  $\Omega$ (ohms) Signal audio : 327 mV (à impédance de charge de 47 kΩ (kilohms)), impédance de sortie inférieure à 2,2 kΩ (kilohms) **Prise USB (DCR-HC37E/HC38E) :**

## mini-B

**Entrée/sortie DV (DCR-HC38E)**

Interface i.LINK (IEEE1394, connecteur à 4 broches S100)

#### **Sortie DV (DCR-HC37E)**

Interface i.LINK (IEEE1394, connecteur à 4 broches S100)

## **Ecran LCD**

#### **Image**

6,2 cm (type 2,5) **Nombre total de points** 123 200 (560 × 220)

## **Généralités**

**Alimentation requise** DC 6,8 V/7,2 V (batterie) DC 8,4 V (adaptateur secteur)

## **Consommation électrique moyenne**

Pendant la prise de vue à l'aide du viseur 1,8 W Pendant la prise de vue à l'aide du LCD 2,1 W

**Température de fonctionnement** 0°C à 40°C **Température d'entreposage**  $-20^{\circ}$ C à + 60 $^{\circ}$ C

#### **Dimensions approximatives**

 $63 \times 85 \times 114 \text{ mm (l/h/p)}$ y compris les parties saillantes  $63 \times 85 \times 115$  mm (l/h/p) y compris les parties saillantes avec la batterie NP-FH30 fournie fixée

#### **Poids approximatif**

390 g, appareil principal uniquement 450 g avec la batterie rechargeable NP-FH30 et une cassette DVM60.

## **Accessoires fournis**

Reportez-vous à la [page 7](#page-6-0).

## **Handycam Station DCRA-C156 Connecteurs de sortie (DCR-HC45E)**

#### **Sortie audio/vidéo**

Connecteur à 10 broches Signal vidéo : 1 Vp-p, 75  $\Omega$  (ohms) Signal de luminance : 1 Vp-p, 75  $\Omega$ (ohms) Signal de chrominance : 0,3 Vp-p, 75  $\Omega$ (ohms) Signal audio : 327 mV (à impédance de charge de 47 kΩ (kilohms)), impédance de sortie inférieure à 2,2 kΩ (kilohms)

#### **Prise USB**

mini-B

#### **Sortie DV**

Interface i.LINK (IEEE1394, connecteur à 4 broches S100)

## **Adaptateur secteur AC-L200/L200B**

**Alimentation requise** 100 - 240 V CA, 50/60 Hz **Consommation de courant** 0,35 - 0,18 A **Puissance consommée** 18 W **Tension de sortie** DC 8,4 V\* **Température de fonctionnement** 0°C à 40°C **Température d'entreposage**  $-20^{\circ}$ C à + 60 $^{\circ}$ C **Dimensions approximatives**  $48 \times 29 \times 81$  mm (l/h/p) à l'exclusion des parties saillantes

#### **Poids approximatif**

170 g, cordon d'alimentation non compris

\* Pour d'autres spécifications, reportezvous à l'étiquette figurant sur l'adaptateur secteur.

## **Batterie rechargeable (NP-FH30)**

**Tension de sortie maximale** DC 8,4 V

#### **Tension de sortie**

DC 7,2 V

**Capacité**

3,6 Wh (500 mAh)

**Dimensions approximatives**

 $31,8 \times 18,5 \times 45,0 \text{ mm (l/h/p)}$ 

#### **Poids approximatif**

40 g

#### **Température de fonctionnement**  $0^{\circ}$ C à  $40^{\circ}$ C

#### **Type**

Lithium-ion

La conception et les spécifications sont sujettes à modification sans préavis.

## **Différences entre les modèles**

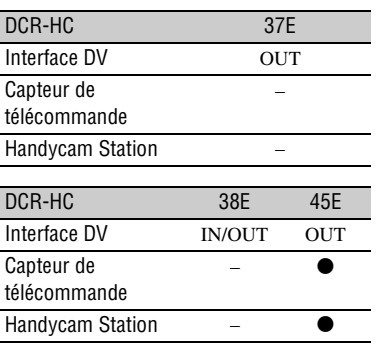

● Fourni

– Non fourni

## **A propos des marques commerciales**

- « Handycam » et **HANTIENCAIT** sont des marques déposées de Sony Corporation.
- « InfoLITHIUM » est une marque commerciale de Sony Corporation.
- i.LINK et  $\mathbf{i}$  sont des marques commerciales de Sony Corporation.<br>Mini **TNY** Digital
- Mini $\sum_{\text{Case the}}^{\text{Digital}}$  est une marque commerciale.
- Microsoft, Windows et Windows Media sont des marques commerciales ou déposées de Microsoft Corporation, aux Etats-Unis et/ou dans d'autres pays et régions.
- Macintosh est une marque déposée d'Apple Computer, Inc aux Etats-Unis et dans d'autres pays.
- Pentium est une marque commerciale ou déposée d'Intel Corporation.
- Adobe et Adobe Reader sont des marques commerciales ou déposées d'Adobe Systems Incorporated aux Etats-Unis et/ou dans d'autres pays.

Tous les autres noms de produits cités dans le présent document peuvent être des marques commerciales ou déposées de leurs sociétés respectives. Par ailleurs, les indications ™ et « ® » ne sont pas employées chaque fois qu'une marque est citée dans le présent mode d'emploi.

## <span id="page-71-0"></span>*Référence rapide* **Identification des pièces et des contrôles**

Les chiffres entre ( ) sont des pages de référence.

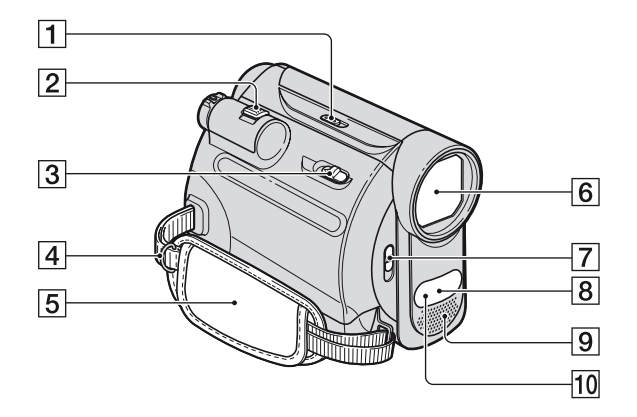

- A Commutateur NIGHTSHOT PLUS [\(19](#page-18-0))
- **2** Manette de zoom ([19\)](#page-18-1)
- $\overline{3}$  Levier  $\overline{6}$  OPEN/EJECT [\(14](#page-13-1))
- 4 Crochets pour une bandoulière Attacher une bandoulière (en option)
- $\overline{5}$  Sangle ([14\)](#page-13-2)
- $\boxed{6}$  Objectif (Carl Zeiss Lens) ([4\)](#page-3-0)
- **T** Commutateur LENS COVER [\(13\)](#page-12-1)
- **8** Pour le DCR-HC45E : Capteur de télécommande Dirigez la télécommande [\(75](#page-74-2)) vers le capteur de télécommande pour faire fonctionner le caméscope.
- **9** Microphone stéréo intégré [\(34](#page-33-0))
- 10 Port infrarouge ([19\)](#page-18-0)
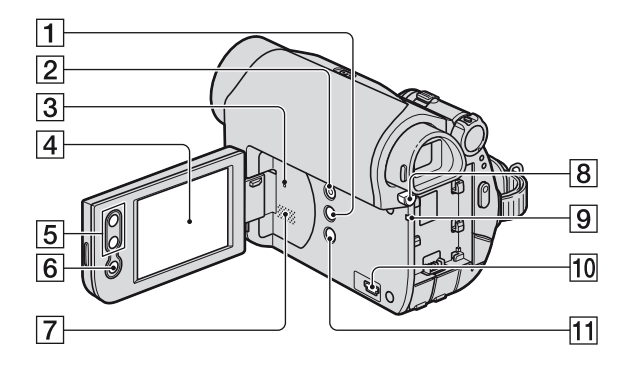

- A Touche DISP/BATT INFO [\(10](#page-9-0), [13](#page-12-0))
- **2** Touche EASY [\(16](#page-15-0))
- **3** Touche RESET Réinitialise tous les réglages, y compris la date et l'heure.
- $\overline{4}$  Ecran LCD/tactile ([13,](#page-12-0) [76\)](#page-75-0)
- **5** Boutons de zoom [\(19](#page-18-0))
- **6** Touche REC START/STOP [\(16](#page-15-0), [18](#page-17-0))
- **7** Haut-parleur Les sons sont émis par le haut-parleur. Pour obtenir des détails sur le réglage du volume, reportez-vous à la [page 21](#page-20-0).
- 8 Touche PUSH BATT (déblocage de la batterie) [\(10](#page-9-1))
- **9** Témoin CHG (charge) ([8\)](#page-7-0)
- 10 Pour les DCR-HC37E/HC38E :Prise (USB)
- 11 Touche BACK LIGHT ([20](#page-19-0))

## **Identification des pièces et des contrôles (suite)**

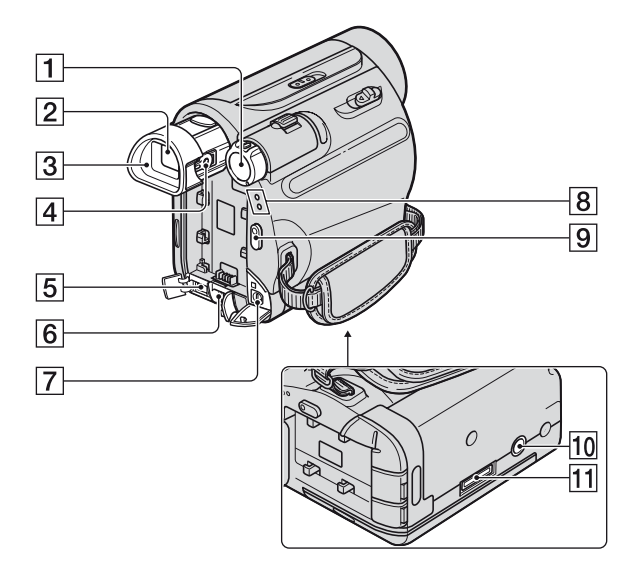

- **1** Commutateur POWER ([12\)](#page-11-0)
- $\boxed{2}$  Viseur [\(14](#page-13-0))
- $\overline{3}$  Oeilleton ([68\)](#page-67-0)
- 4 Manette de réglage de l'oculaire [\(14\)](#page-13-0)
- E Pour le DCR-HC37E : Interface DV OUT  $\hat{\mathbf{i}}$  [\(44](#page-43-0)) Pour le DCR-HC38E : Interface DV  $\hat{\mathbf{I}}$  ([44,](#page-43-0) [47\)](#page-46-0)
- $\boxed{6}$  Prise DC IN ([8\)](#page-7-0)
- $\boxed{7}$  Prise A/V OUT [\(25](#page-24-0), [44](#page-43-0))
- **8** Témoin CAMERA, PLAY/EDIT [\(12](#page-11-0))
- <span id="page-73-0"></span>**9** Touche REC START/STOP ([16,](#page-15-0) [18\)](#page-17-0)
- 10 Logement du trépied Fixez le trépied (en option : la longueur de la vis doit être inférieure à 5,5 mm) au logement du trépied à l'aide d'une vis de trépied.
- T1 Pour le DCR-HC45E : Connecteur d'interface

### <span id="page-74-0"></span>**Pour le DCR-HC45E : Handycam Station**

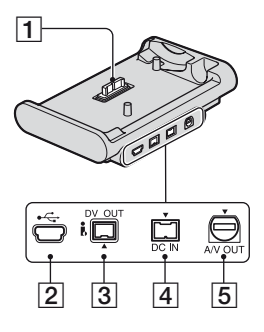

### <span id="page-74-1"></span>**Pour le DCR-HC45E : Télécommande**

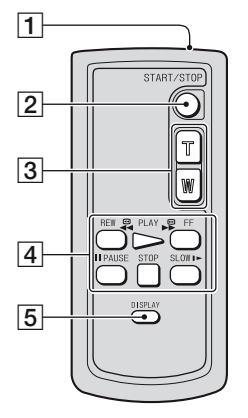

#### Feuille de protection

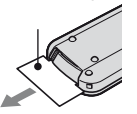

- **1** Connecteur d'interface
- **2** Prise  $\sqrt[q]{(USB)}$
- $\overline{3}$  Interface DV OUT  $\dot{\mathbf{i}}$  ([45](#page-44-0))
- $\boxed{4}$  Prise DC IN [\(8](#page-7-0))
- $\overline{5}$  Prise A/V OUT ([25,](#page-24-0) [45\)](#page-44-0)

#### **1** Transmetteur

- **2** Touche REC START/STOP [\(16](#page-15-0), [18](#page-17-0))
- $\overline{3}$  Boutons de zoom ([19](#page-18-0))
- 4 Boutons de commande vidéo (rembobinage, lecture, avance rapide, pause, arrêt, ralenti) [\(17](#page-16-0), [21](#page-20-1))
- **5** Touche DISPLAY [\(13](#page-12-0)) Appuyez sur cette touche pour masquer les indicateurs à l'écran.

#### b **Remarques**

- Retirez la feuille de protection avant d'utiliser la télécommande.
- Dirigez la télécommande vers le capteur de télécommande pour faire fonctionner le caméscope [\(p. 72](#page-71-0)).
- Pour changer la batterie, reportez-vous à la [page](#page-68-0)  [69.](#page-68-0)

# <span id="page-75-3"></span><span id="page-75-0"></span>**Indicateurs affichés pendant la lecture/ l'enregistrement**

#### **Enregistrement**

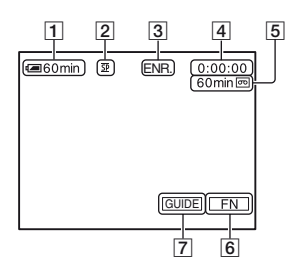

- **1** Autonomie de la batterie (approximative)
- B Mode d'enregistrement (SP ou LP) ([41\)](#page-40-1)
- **3** Etat de l'enregistrement ([VEILLE] (veille) ou [ENR.] (enregistrement))
- <span id="page-75-2"></span><span id="page-75-1"></span>4 Enregistrement : Compteur de bande (heure : minute : seconde) Lecture : Code temporel (heure : minute : seconde : image)
- **5** Capacité d'enregistrement de la cassette (approximative) ([41\)](#page-40-2)
- **6** Bouton de sélection des fonctions ([28\)](#page-27-0)
- $\overline{7}$  Touche Guide ([22\)](#page-21-0)

### **Affichage**

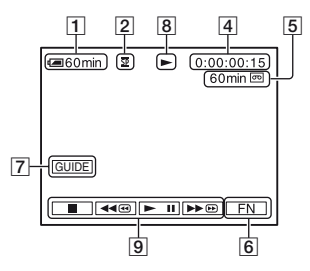

- **B** Indicateur de défilement de la bande
- $\boxed{9}$  Boutons de commande vidéo [\(21](#page-20-1))

#### **Indicateurs lorsque vous effectuez des modifications**

Grâce à [GUIDE AFF.] [\(p. 77](#page-76-0)), vous pouvez facilement vérifier la signification de chaque indicateur qui s'affiche à l'écran LCD.

#### b **Remarques**

• Certains indicateurs n'apparaissent pas quand vous utilisez la fonction [GUIDE AFF.].

En haut à gauche En haut à droite

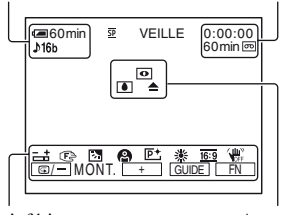

Partie inférieure **Au centre** 

### **En haut à gauche**

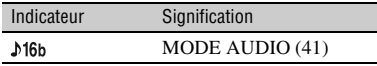

### **En haut à droite**

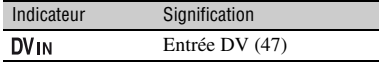

#### **Au centre**

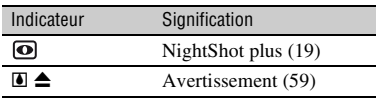

#### **Partie inférieure**

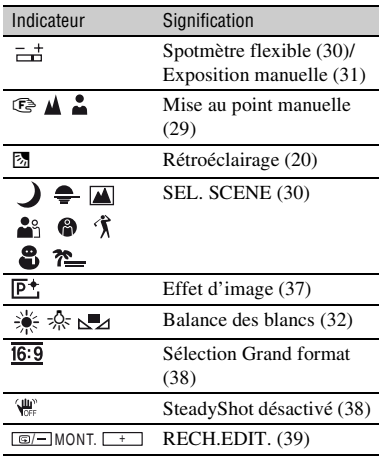

#### **Code de données pendant l'enregistrement**

<span id="page-76-2"></span><span id="page-76-1"></span>La date/l'heure pendant l'enregistrement et les données de réglage du caméscope sont enregistrées automatiquement. Elles ne s'affichent pas à l'écran pendant l'enregistrement, mais vous pouvez les vérifier dans [CODE DONN.] pendant la lecture ([p. 33\)](#page-32-0).

### <span id="page-76-3"></span><span id="page-76-0"></span>**Vérification des indicateurs à l'écran (GUIDE AFFICHAGE)**

Vous pouvez facilement vérifier la signification de chaque indicateur qui s'affiche à l'écran LCD.

 $\textcircled{1}$  Appuyez sur [GUIDE]  $\rightarrow$  [GUIDE AFF.].

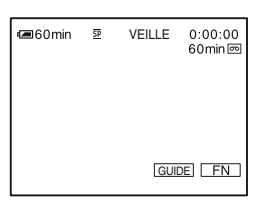

2 Appuyez sur la zone incluant l'indicateur que vous souhaitez vérifier. La signification des indicateurs inclus dans la zone apparaît à l'écran sous forme de liste. Si l'indicateur à vérifier est introuvable, appuyez sur [PAGE  $\frac{1}{l}$ ] [PAGE<sup>†</sup>] pour parcourir l'écran.

Pour terminer l'opération, appuyez sur [FIN].

### **Ö** Conseils

• Vous pouvez également appuyer sur  $\sqrt{FN}$ [GUIDE AFF.].

# **Index**

## **Chiffres**

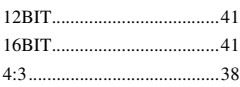

# **A**

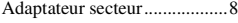

## **B**

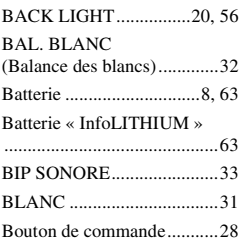

# **C**

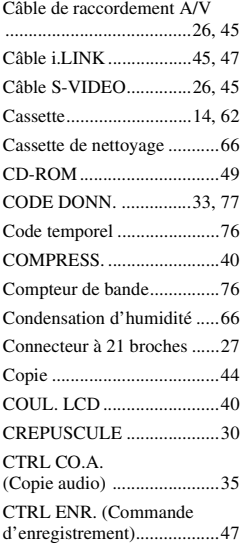

## **D**

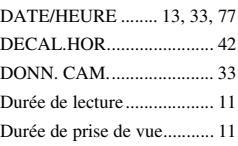

# **E**

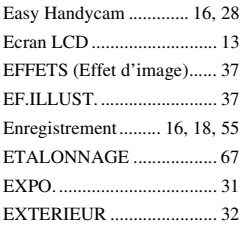

## **F**

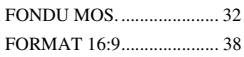

# **G**

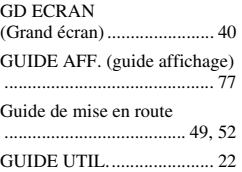

## **H**

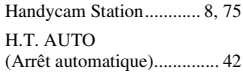

## **I**

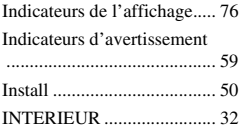

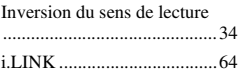

## **L**

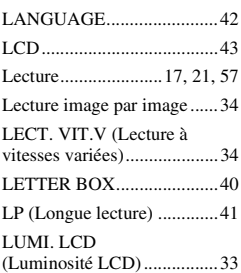

## **M**

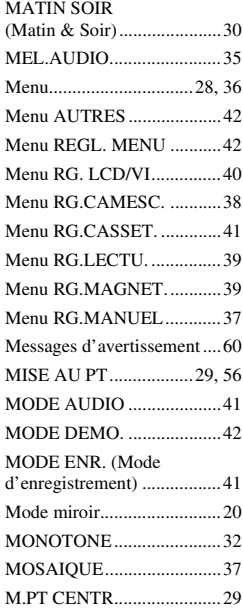

# **N**

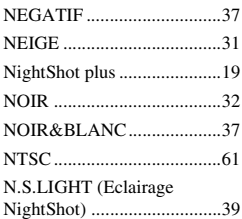

# **O**

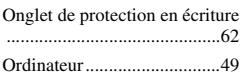

## **P**

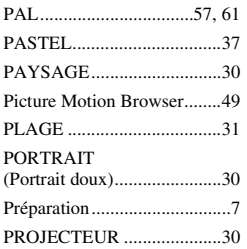

## **R**

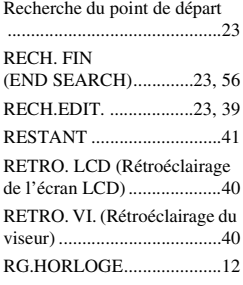

# **S**

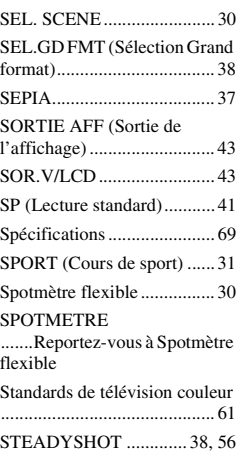

# **T**

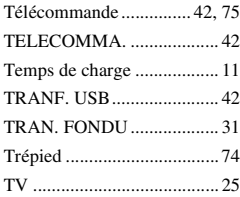

# **U**

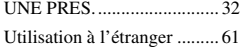

## **V**

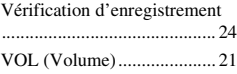

# **Z**

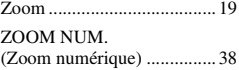

**ANOS** 

Des informations complémentaires sur ce produit et des réponses à des questions fréquemment posées sont disponibles sur notre site Web d'assistance client.

#### http://www.sony.net/

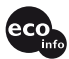

Imprimé sur papier 70 %, ou plus, recyclé avec de l'encre à base d'huile végétale sans COV (composés organiques volatils).

Printed in Japan

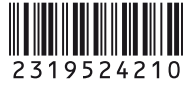